**ASCET MATLAB Integration Package V5.2**<br>ASCET MATLAB<sup>®</sup> 統合パッケージ ユーザーズガイド

# 著作権について

本書のデータを ETAS GmbH からの通知なしに変更しないでください。ETAS GmbH は、本書に関してこれ以外の一切の責任を負いかねます。本書に記載され ているソフトウェアは、お客様が一般ライセンス契約または単一ライセンスをお 持ちの場合に限り使用できます。ご利用および複写はその契約で明記されている 場合に限り、認められます。

本書のいかなる部分も、ETAS GmbH からの書面による許可を得ずに、複写、転 載、伝送、検索システムに格納、あるいは他言語に翻訳することは禁じられてい ます。

**© Copyright 2007** ETAS GmbH Stuttgart

本書で使用する製品名および名称は、各社の(登録)商標またはブランドです。

MATLAB および Simulink は、MathWorks 社の登録商標です。 Document EC012101 R5.2.1 JP

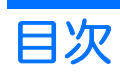

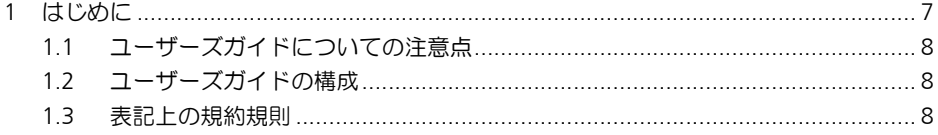

# MATLAB® インターフェース

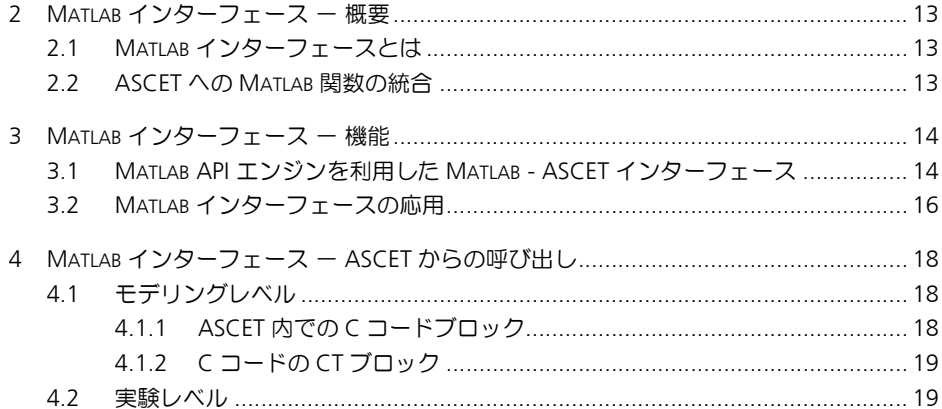

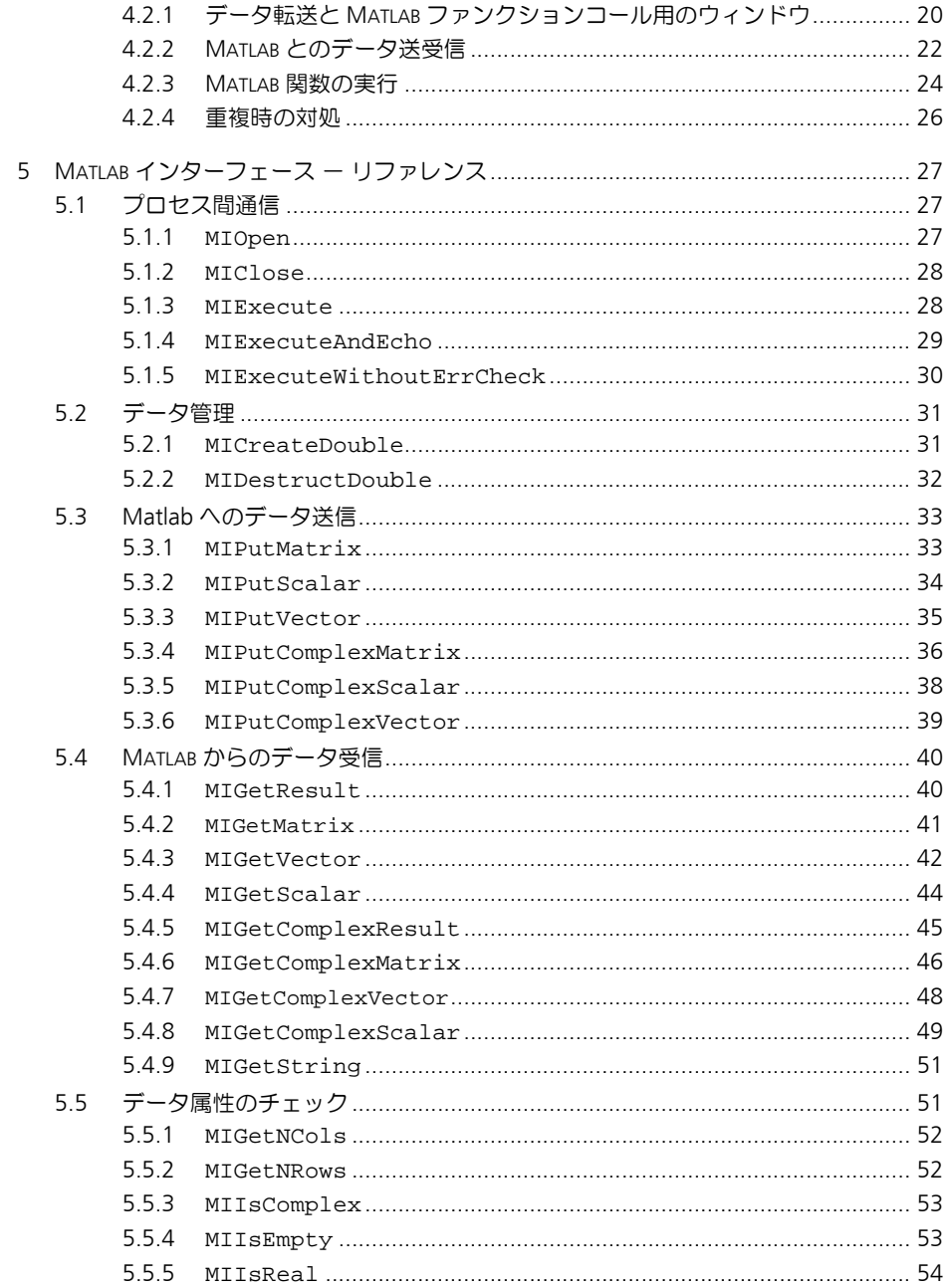

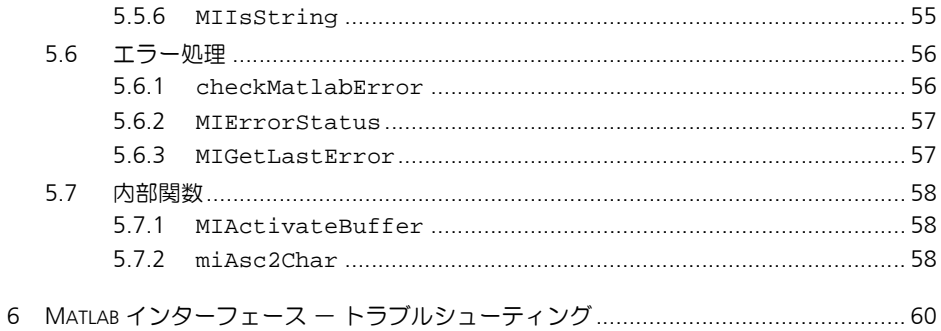

# Simulink® インターフェース

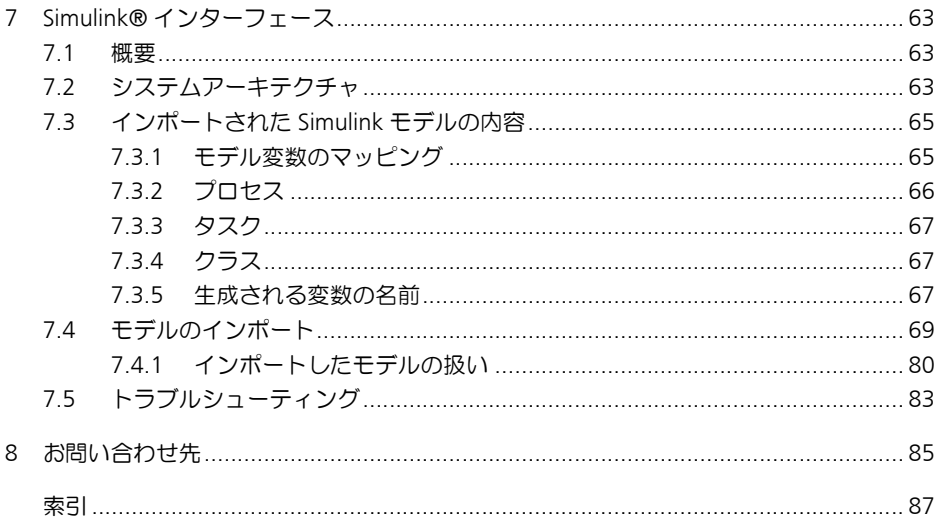

# <span id="page-6-0"></span>**1** はじめに

MATLAB<sup>®</sup> Integration Package (MIP) は、ETAS の組み込み制御システム開発ツー ル「ASCET」のアドオン製品で、MATLAB とのモデルデータ交換をサポートする以 下の 2 つの部分から構成されています。

- **MATLAB®** インターフェース は、シミュレーションデータの交換や MATLAB 関数のリモート呼び出しの機能を持っています。MATLAB エンジンによっ てサポートされる MATLAB ワークスペースとのインターフェース機能は、 オフライン実験において利用することができます。
- **Simulink®** インターフェース によって、Simulink や Stateflow**®** で作成され たモデルが ASCET にインポートされ、オフライン/オンライン実験にお いて ETAS の実験ハードウェア上で実行することが可能となります。 Simulink モデルのインポートは、Real-Time Workshop**®** を使用してモデル から C コードを生成すれば、それらが ASCET にモジュールとして自動的 に組み込まれます。モデルを実行するために必要なタスクとプロセスは、 ASCET 内で自動的に生成されます。

#### **ASCET:**

ASCET は、組み込み制御システム設計のための開発ツールです。主に自動車制御 の分野で活用され、オブジェクト指向によるデザインコンセプトを持ち、シミュ レーションや、ターゲットシステム用のコード生成に至るまで、リアルタイムな ソフトウェアシステム用の開発プロセスをトータルにサポートします。Hardware-In-the-Loop (HIL) による検証が可能なため、システムの初期段階において制御ア ルゴリズム(開ループあるいは閉ループアルゴリズム)をテストすることが可能 となります。これにより、新しいシステムの開発や既存のシステムの変更作業に おいて、時間とコストの大幅な削減が実現されます。

# **MATLAB®/Simulink®:**

MATLAB/Simulink プログラムパッケージは、2 つのコンポーネントから構成されま す。ひとつは数学処理エンジンとプログラミング環境(MATLAB)で、もうひとつ は数学モデルのグラフィック記述に関する処理を行う部分(Simulink)です。

Simulink の基本ブロックである MATLAB は、数学的問題に関する数値演算用に設 計されていて、主にマトリックスやベクトル演算が基本となっています。これら のマトリックスやベクトル演算を制御するため、MATLAB の製造元である MathWorks 社によって、関数と問題解析アルゴリズムによって機能拡張を行うた めの言語が MATLAB に組み込まれました。MATLAB は科学や工業の分野で幅広く使 用されており、システム解析や制御エンジニアリング(線形/非線形システム、 ファジー制御など)の分野において、長年にわたり数多くの拡張機能が開発され てきました。

Simulink は、ラプラス変換と Z 変換を利用した数学的モデルのグラフィック記述 をサポートします。MathWorks 社によって統合された基本ブロックライブラリを 使用して、たとえば基本ブロックのようなものを接続していくことによって、 データフローチャートの形式でモデルを構築することができます。Simulink の オープンなアーキテクチャにより、カスタマイズしたブロックを追加して基本ブ ロックを拡張することも可能です。非線形ダイナミックシステムのシミュレー ションは、MATLAB により、数値計算機能と統合モデルを用いて実行されます。

Simulink には、モデルパラメータ用の変数をユーザー定義する機能があり、この 変数の値は MATLAB 内に保存されます。このように、変数の値をモデル記述とは 別に MATLAB (または \*.m ファイル)内に保存することにより、モデル記述とパ ラメータ値との分離が可能となります。そのため、前もってさまざまな種類の データセットを用意しておき、そのうちのいずれかを MATLAB 内にロードするこ とによって、さまざまなデータセットをモデルに代入してシミュレーションする ことが可能となります。

## <span id="page-7-0"></span>1.1 ユーザーズガイドについての注意点

このユーザーズガイドは、MATLAB/Simulink の数学モデルのモデリング機能を ASCET と共に活用することを目標とする、組み込み制御システムの開発者を対象 としています。そのため、ここに説明されている内容をご理解いただくには、 MATLAB/Simulink や ASCET についての基本的な知識が必要です。これらの知識を お持ちでない方は、最初に各ツールのユーザーズガイドやチュートリアルをお読 みいただくことをお勧めします。

## <span id="page-7-1"></span>1.2 ユーザーズガイドの構成

このマニュアルは、以下のように構成されています。

MATLAB インターフェースについては、第 2 章から第 6 章で説明されています。 第 2 章で概要、第 3 章で機能と基本操作を説明し、第 4 章でモデリングや実験を 行う際に MATLAB インターフェースを使用する方法について説明します。また API インターフェースについては第 5 章に、トラブルシューティングについてのヒン トの一覧は第 6 章にまとめられています。

Simulink インターフェースのシステムアーキテクチャ、表記方法、およびモデル のインポートの操作に関しては、第 7 章で説明します。ここにはトラブルシュー ティングについてのヒントの一覧も含まれています。

なお製品の最新バージョンに関する詳細な情報は、リリースノートをお読みくだ さい。

<span id="page-7-2"></span>1.3 表記上の規約規則

本書の表記は、以下の規約に従っています。

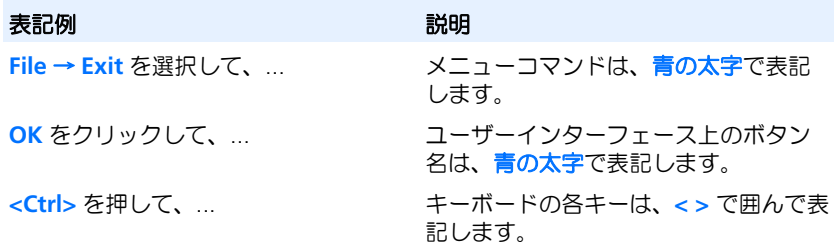

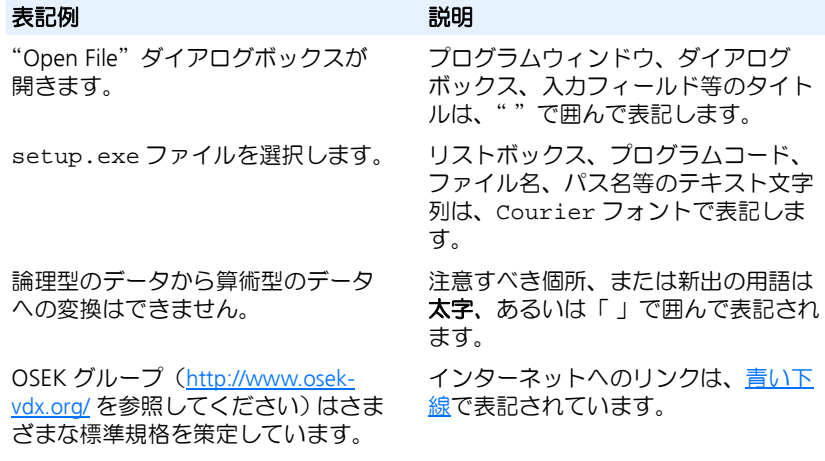

特に重要な注意事項は、以下のように表記されています。

# 注記

ユーザー向けの重要な注意事項

また PDF 文書において、索引、および他の部分を参照する個所(例:「xx を参照 してください」の中の「xx」の部分)については、その参照先へのリンクが設け られているので、必要な参照個所を素早く見つけることができます。

#### はじめに  $10$

# **MATLAB Integration Package**

<span id="page-10-0"></span>MATLAB® インターフェース

# <span id="page-12-0"></span>**2 MATLAB** インターフェース 一 概要

# <span id="page-12-1"></span>2.1 MATLAB インターフェースとは

MATLAB インターフェースは、ASCET と MATLAB 間のデータ交換を可能にします。 また、MATLAB 関数や MATLAB スクリプト(MATLAB の内部関数および M ファイ ル)を ASCET 環境から呼び出すこともできます。さらには、ASCET と Simulink モデル間の相互シミュレーションも、この MATLAB インターフェースによって実 現できます。

<span id="page-12-2"></span>2.2 ASCET への MATLAB 関数の統合

MATLAB とのインターフェースにより、ASCET 開発環境での制御設計の解析工程 における相互作業が可能となります。また、MATLAB のすべての関数を ASCET (データのポストプロセッシング、視覚化、ツールボックス等)と Simulink/ Stateflow (モデル統合) で利用することができます。

# <span id="page-13-0"></span>**3 MATLAB** インターフェース ー 機能

<span id="page-13-1"></span>3.1 MATLAB API エンジンを利用した MATLAB - ASCET インターフェース

MIP は、MATLAB のプロセス間通信インターフェースである「MATLAB エンジン」 を基本としています。MATLAB エンジン は MATLAB と他のアプリケーションの間で データを交換するための基本機能を持っています。MATLAB はリモート操作によっ て起動されてサーバーとして機能し、リクエストを出すアプリケーション側がク ライアントとなります。

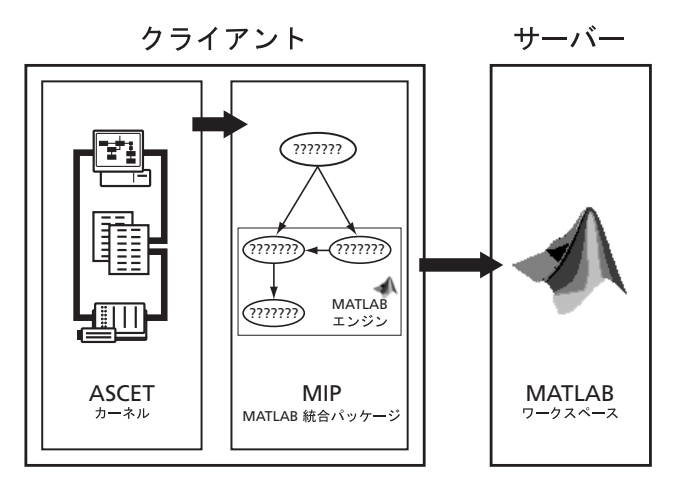

MATLAB エンジン を使って、以下の処理が行えます。

- MATLAB プロセスのリモート起動と通信接続の確立
- MATLAB へのクライアントデータの送信
- クライアント環境での MATLAB データの受信
- MATLAB 関数のリモート実行
- 通常 MATLAB ワークスペース に表示されるタスクをテキストバッファに迂 回する処理
- MATLAB プロセスの終了と通信接続の切断

また、MIP は、接続の確立と切断、メモリの取得と解放、エラーの監視と対処、 および MATLAB ワークスペース 内の MATLAB データ構造体の生成(ASCET から行 う MATLAB 変数の定義)といった内部管理も分担します。これにより、ユーザー や開発者が利用できる関数は C ソースコードで容易に組み込むことができるた め、内部プロセスに関しての深い知識は特に必要ありません。

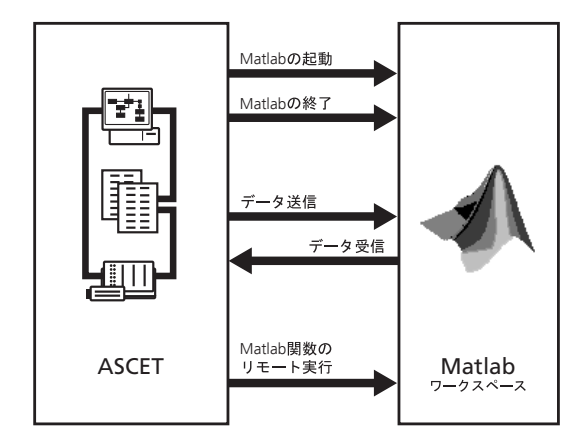

MIP には以下の C 関数が含まれています。

- MATLAB および通信パスを開く/閉じる:
	- MIOpen,
	- MIClose
- 実数データの送受信:
	- MIPutMatrix, MIGetMatrix
	- MIPutVector, MIGetVector,
	- MIPutScalar, MIGetScalar,
	- MIGetResult
- 複素数データの送受信:
	- MIPutComplexMatrix, MIGetComplexMatrix,
	- MIPutComplexVector, MIGetComplexVector,
	- MIPutComplexScalar, MIGetComplexScalar,
	- MIGetComplexResult
- 文字列変数の受信:
	- MIGetString
- MATLAB インストラクション/関数/スクリプトの実行:
	- MIExecute,
	- MIExecuteAndEcho,
	- MIExecuteWithourErrCheck
- MATLAB データ構造体のチェック:
	- MIIsReal,
	- MIIsComplex,
	- MIisEmpty,
	- MIIsString,
	- MIGetNRows,
	- MIGetNCols

MIP 関数については、第 5 章「Matlab インターフェース - [リファレンス」を参](#page-26-0) [照してください。な](#page-26-0)おその中には、通常は直接呼び出されることはなく、内部的 にのみ使用されるものも含まれています。

# <span id="page-15-0"></span>3.2 MATLAB インターフェースの応用

MIP を使えば、ASCET から MATLAB の全機能を利用できます。利用できる機能に は、基本パッケージの基本関数、MATLAB ツールボックスのすべての関数、および MATLAB M- ファイルの形式で作成されたすべてのユーザ定義関数などがあります。 Simulink モデルのシミュレーションを ASCET から開始することもできるので、 ASCET と Simulink の結合(コシミュレーション)が可能です(ただし、オンライ ンのリアルタイム操作においては不可能です)。

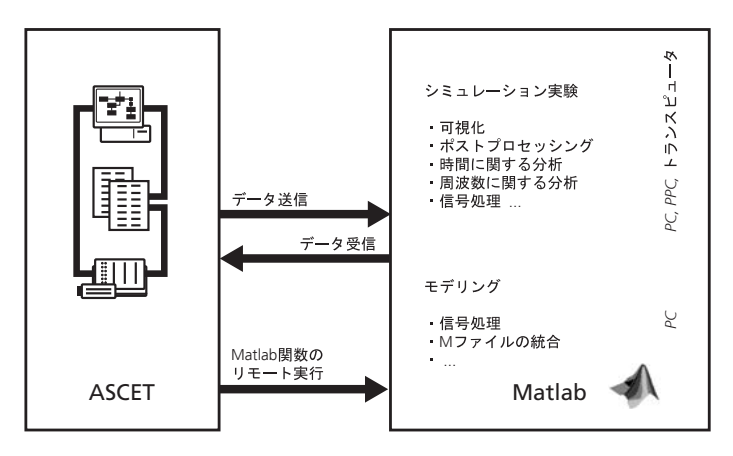

以下に、MATLAB の応用例について概説します。

*MATLAB* - *ASCET* 間でデータ交換を行う

ASCET データは MATLAB に送信され、シミュレーションが中断されている間は、 MATLAB ワークスペース 内でデータの加工、演算の実行、データの視覚化などの 処理をマニュアル操作で行うことができます。必要に応じて ASCET はその計算結 果を MATLAB から受信し、シミュレーションの続行時にそれを使用することがで きます。

# 16 Matlab インターフェース ー 機能

*MATLAB* 関数を *ASCET* モデルに組み込む

ASCET でのシミュレーション実行中は、データは MATLAB に周期的に送信され、 リモート操作でリクエストされる MATLAB 関数によって自動的に処理されます。 データは、シミュレーションステップごとに 1 回ずつ MATLAB に転送したり、あ るいは ASCET でバッファリングして、N ステップ分をデータパケットとしてまと めて転送することもできます。シミュレーションは MATLAB からの処理結果が届 くまでは待ち状態となり、届いた結果に基づいて、たとえば ASCET のモデルパラ メータの調整、といった処理を行い、その後、シミュレーションが続行されます。

*Simulink* モデルを *ASCET* モデルに組み込む

システムの一部、たとえばプラントモデルを MATLAB/Simulink で記述し、コント ローラ部分を ASCET に実装します。Simulink モデルへの入力(つまりここではコ ントローラ出力)は MATLAB に送信され、そのモデル用の積分ステップが Simulink 内で実行されます。MATLAB から受け取った Simulink モデルからの出力 (プラントモデルからの出力)は ASCET モデル (コントローラ)に渡され、そこ で次の積分ステップ用のコントロール値が算出されます。

# <span id="page-17-0"></span>4 MATLAB インターフェース - ASCET からの呼び出し

MATLAB インターフェースの機能は、モデリングレベルにおいても実験レベルにお いても利用できます。

モデリングレベルの場合、MATLAB へのリンクは ASCET 内の C コード、あるいは 連続系モデルの場合は C コードブロックの形で実現されます。これにより、 ASCET モデル内のどこでも MATLAB を使用でき、MATLAB 関数を API の形で ASCET に直接組み込むことも可能です。

実験環境では、ASCET シミュレーションステップの前後で、MATLAB インター フェース関数を周期的に実行することができます。これを行うためのウィンドウ が提供されていて、その中に送受信する ASCET 変数のリストを登録することがで きます。また別のリストに、MATLAB 内で実行される MATLAB 関数を登録すること ができます。ただし、モデリングレベルでの C コードブロックの場合に比べて応 用範囲は限定されます。

# <span id="page-17-1"></span>4.1 モデリングレベル

一般に、MATLAB インターフェース関数の利用方法は、C コードブロック内で任意 に使用される C 関数を利用する場合と同じです。MIP は C ライブラリ(MATLAB へのインターフェースを提供する DLL として実装されます)で、標準 C 言語に関 数を追加して機能を拡張する形をとっています。

## <span id="page-17-2"></span>4.1.1 ASCET 内での C コードブロック

ブロックの中には 2 つのメソッドを定義する必要があります。まず、初回にのみ 実行されるメソッドから MIOpen を呼び出し、MATLAB へのリンクを確立します。 ここでは必要に応じて、さらに MATLAB ワークスペース や ASCET に値のプリセッ トを行うための関数を実行することもできます。そしてもう 1 つのメソッドに、 周期的な各種リクエスト(MATLAB へのデータ送信、MATLAB 関数の実行、データ 受信)を実行するコードを組み込みます。各メソッドの実行シーケンスは、モデ ル全体として、シーケンスコールの形で適切に定義する必要があります。

1 つの ASCET モデルの中に MIP 関数を使用する C コードブロックが複数ある場 合でも、MIOpen を呼び出すのは 1 回だけです。必ず、最初に実行される MIP C コードブロックが MIOpen コールを実行するようにしてください。また、複数の C コードブロックで同名の MATLAB 変数を使用する場合には注意が必要です。す べてのブロックが同じ MATLAB プロセスを使用して通信するため、使用される変 数はそれをコールする C コードブロック単体にリンクされるのではなく、モデル 全体に公開されてしまいます。

## <span id="page-18-0"></span>4.1.2 C コードの CT ブロック

C コードで記述された MIP の CT ブロックは、固定的なメソッド群で構成されま す。ASCET の C コードブロックの場合と同様に、init[] メソッドで MIOpen リクエストを実行します。周期的に実行されるコードは、directOutputs[] や update[] などのメソッド内に含めます。入出力は、適宜に定義します。

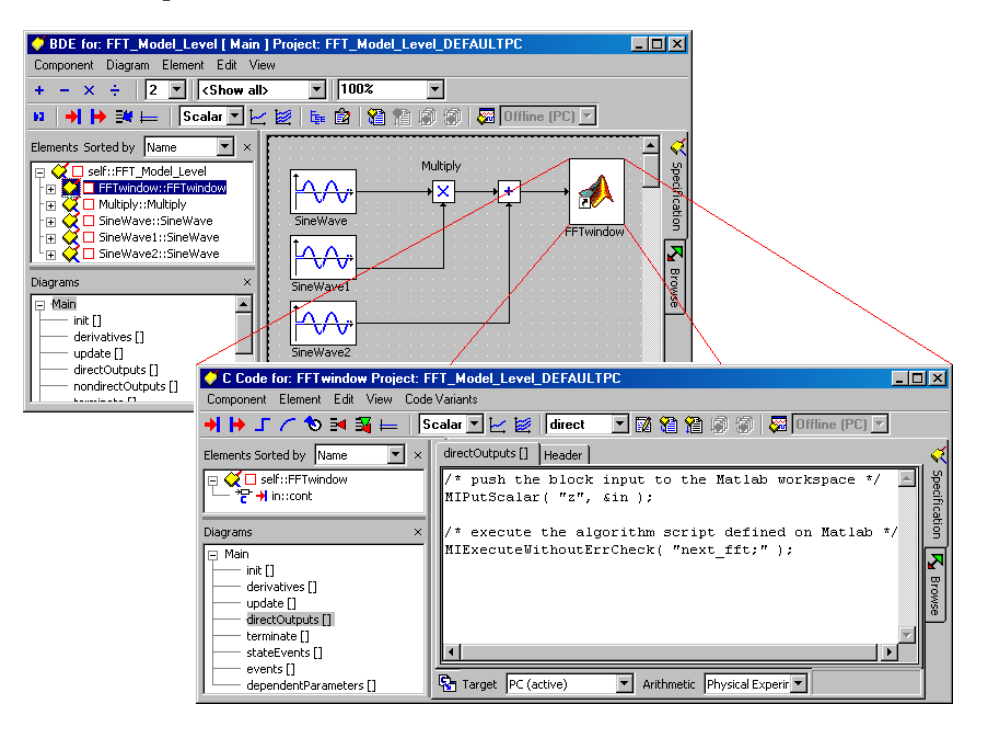

ASCET の C コードのクラスやモジュールの場合と同様、複数の C コードの CT ブ ロックを使用する場合も MIOpen() のリクエストは一度だけでよく、MATLAB ワークスペース の変数はグローバルなアクセスが可能です。

## <span id="page-18-1"></span>4.2 実験レベル

C コードブロックに加え、ASCET にはもうひとつの MATLAB インターフェースが あります。ASCET の実験環境の **Matlab** メニューによって、"Matlab Interface" ダイアログウィンドウが開きます。このウィンドウから、MATLAB の起動や、コマ ンドやデータの転送を行うことができます。

<span id="page-19-0"></span>4.2.1 データ転送と MATLAB ファンクションコール用のウィンドウ

ASCET の実験環境のメニューバーから **Matlab** → **Open Interface** を選択すると、 ツールボックスとしての機能を備えた"Matlab Interface"ウィンドウが開きま す。

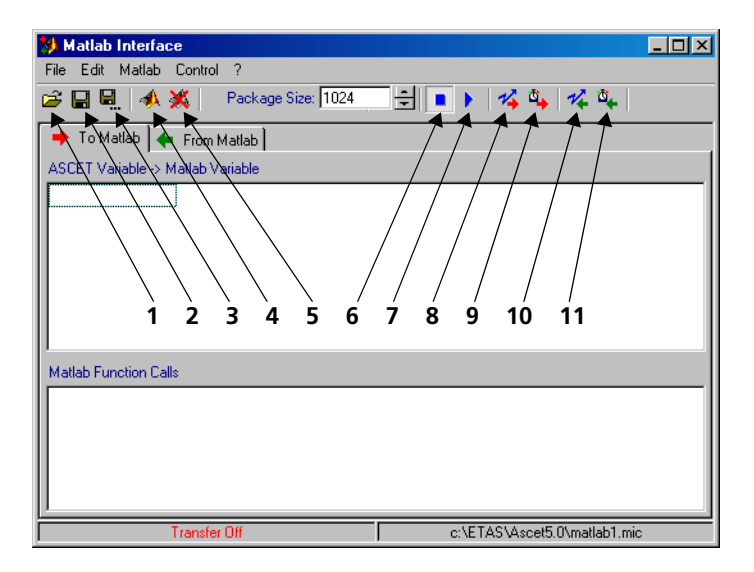

現バージョンでは、以下のボタンを使用できます(ボタンで実行されるアクショ ンは、ボタン名の右に併記されているメニューコマンドによっても実行すること もできます)。

1. **Load Settings**(メニューコマンド:**File** → **Load Settings**)

ファイルに保存されている MATLAB インターフェースウィンドウの設定 (ASCET ←→ MATLAB の変数割り当て、MATLAB ファンクションコール)を ロードします。

- 2. **Save Settings**(メニューコマンド:**File** → **Save Settings**) MATLAB インターフェースウィンドウの現在の設定をファイルに保存しま す。
- 3. **Save Settings As**(メニューコマンド:**File** → **Save Settings As**) MATLAB インターフェースウィンドウの現在の設定を、指定した名前の データ形式で格納します。
- 4. **Open Matlab**(メニューコマンド:**Matlab** → **Open Matlab**) MATLAB を起動して、通信を確立します。
- 5. **Close Matlab**(メニューコマンド:**Matlab** → **Close Matlab**) MATLAB との通信を終了し、MATLAB をシャットダウンします。
- 6. **Stop Cyclic Transfer**(メニューコマンド:**Control** → **Stop Transfer**) ASCET から MATLAB へ、あるいは MATLAB から ASCET への周期的なデータ 転送を停止します。
- 7. **Start Cyclic Transfer**(メニューコマンド:**Control** → **Start Transfer**) 周期的なデータ転送を開始します。これを行うには、シミュレーションが あらかじめ実行されている必要があります。変数割り当てリストに登録さ れている変数の値が ASCET 内で集められ、指定のシミュレーションス テップ数が経過した後に、ASCET から MATLAB へ、あるいは MATLAB から ASCET へ転送されます。データ転送ブロックのサイズは、MATLAB イン ターフェースウィンドウの"Package Size"という入力フィールドで指定 します。

"**MATLAB Function Calls**"フィールドに指定された MATLAB アクション は、MATLAB へのデータ転送終了後に実行されます。

## 注記

上記の内容は、ToMatlab メッセージと FromMatlab メッセージの両方に当 てはまります。

以下のボタンは、マニュアル操作による MATLAB とのデータ送受信に使用します。 ウィンドウのメニューには、これらのボタンに相当するメニューコマンドはあり ません。

## 8. **Init To Matlab**

"ToMatlab"タブ内の Init 属性を持つ変数アクションあるいは MATLAB ファンクションコールを実行します。

## 9. **Send To Matlab**

ASCET から MATLAB への転送を実行します。これは、"To Matlab"タブに 入力されたすべての ASCET → MATLAB 変数割り当てが対象となります。変 数の転送が終わると、"Matlab function calls"フィールドに入力されてい る MATLAB コマンドが順に実行されます。

## 10. **Init From Matlab**

"From Matlab"タブ内の Init 属性を持つ変数のアクションあるいは MATLAB ファンクションコールが実行されます。

## 11. **Receive From Matlab**

MATLAB から ASCET への転送を実行します。これは、"From Matlab"タブ に入力されたすべての ASCET ← MATLAB 変数割り当てが対象となります。 "Matlab function calls"フィールドに入力されている MATLAB コマンドが 順に実行された後、変数が MATLAB から ASCET へ転送されます。

ボタンで操作されるすべてのコマンドやアクションは、ウィンドウのメニューに よっても操作することができます。

ASCET 変数を"*To Matlab*"と"*From Matlab*"の *2* つのタブの変数フィールドに 割り当てるには、ドラッグ&ドロップ機能を利用ことができます。デフォルトで は、ASCET の変数名はそのまま MATLAB の変数名として使用することができます

が、デフォルトの MATLAB 変数名がバックスラッシュ("¥")を含んでいる場合 は ASCET では使用できないので、変数名をダブルクリックしてマニュアル操作で 修正してください。

MATLAB ファンクションコールの記述を行うには、メニューコマンド **Edit** → **Function Calls → Add Function Call、あるいは "Matlab Function Call" フィー** ルドをマウスで右クリックして表示されるショートカットメニューの **Add Function Call** を選択します。*init*、*cyclic*、*disabled* というプロパティを関数と変 数に割り当てます。init プロパティが割り当てられた変数とファンクションコール は、MATLAB インターフェースが開いた直後に 1 回だけ、あるいは **Init To Matlab**  (8) や **Init From Matlab** (10) ボタンが押された時に、転送あるいは実行されます。

MATLAB とのデータ交換はブロック単位で行われます。つまり、タスクが実行され た後に各出力信号はバッファに書き込まれ、バッファがフルになった時点で MATLAB への転送が開始されます。この Package Size は任意に変更できます。

データを転送する際は、すでに ASCET の実験ウィンドウからシミュレーションが 開始されている必要があります。ボタン 4 および 7 によって、MATLAB に転送す るデータの収集が開始されます。Package Size に指定された量のデータが蓄積さ れると直ちにパッケージが MATLAB に送信され、次に、*Function Calls* リストが実 行されます。このようにして、ASCET から MATLAB への転送データ("To Matlab" タブ)の送信、MATLAB でのアクション実行、そして MATLAB から ASCET への転 送データ("From Matlab"タブ)の受信、という順で処理が行われます。

## <span id="page-21-1"></span><span id="page-21-0"></span>422 MATLAB とのデータ送受信

変数 **:** MATLAB に送信される変数や、MATLAB プログラムから受信する変数の名 前は、"To Matlab"タブの"ASCET Variable → Matlab Variable"フィールド、ま たは"From Matlab"タブの"ASCET Variable ← Matlab Variable"フィールドに 入力します。

変数は、ASCET 実験環境からドラッグ *&* ドロップ で"*To MATLAB*"タブに追加 できます。またあるいは、"Matlab Interface"ダイアログの変数フィールドでマ ウスの右ボタンをクリックして表示されるショートカットメニューで **Add Element** を選択すると、ASCET 変数が選択ボックスに表示されます。

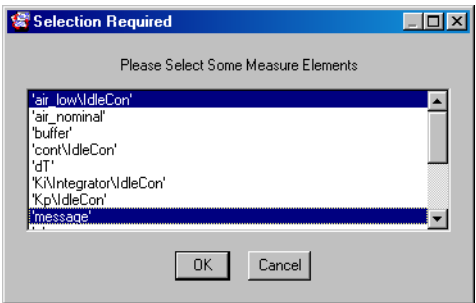

ここでは複数の変数を選択することが可能です。必要な変数をすべて選択し、**OK** ボタンで確定します。

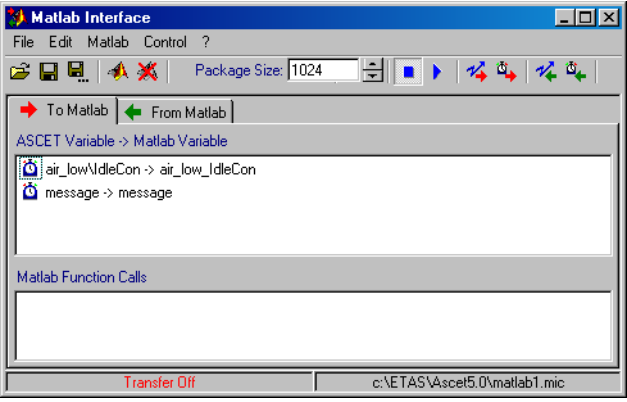

選択された ASCET 変数が、"To Matlab"タブの"ASCET Variable → Matlab Variable"フィールドに表示されます。割り当てられた MATLAB 変数は、デフォル トでは ASCET 変数と同じ名前になります。

MATLAB でのデフォルト名は、'\\*' や '/' が ' ' に置き変わる以外は、ASCET で の名前と同じです。MATLAB 変数名を変更するには、変更したい変数をダブルク リックしてから、新しい名前を入力します。

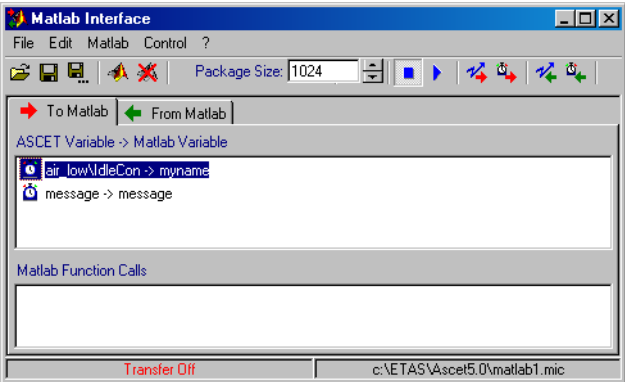

この例では、ASCET 変数の air\_low が MATLAB 変数 myname に割り当てられて います。air\_low¥test\_class\_C\_1 という名前は、変数 asd\_a の内部名で す。

各変数には、メニューコマンド **Edit** → **Element**、またはショートカットメニュー で、**Init**、**Cyclic**、**Disabled** のいずれかの属性を割り当てることができます。この 属性によって、その変数を転送するかしないか、あるいは最初に一度だけ転送す るかどうかが決まります。

- **Init**:
- 変数の値は、シミュレーション開始時に一度だけ、自動的に MATLAB に転送 されます。
	- **Cyclic**:
- 'n. 変数の値が転送されます。
	- **Disabled**:
- 変数の値は転送されません。

"From Matlab"タブの"ASCET Variable ← Matlab Variable"フィールドに MATLAB から受信されるデータアイテムを割り当てる際も、上記の方法と同じ方法 で行います。

# <span id="page-23-0"></span>4.2.3 MATLAB 関数の実行

"To Matlab"および"From Matlab"タブ上の MATLAB コマンドリストには、それ ぞれもう 1 つのリストが付随しています。そのリストの中には、MATLAB へ変数を 送信した後、あるいは MATLAB から変数を受信する前に実行される MATLAB 関数 を、その転送パラメータとともに登録します。登録された関数は変数に直接割り 当てられるのではなく、データ送信と受信との間に関数リストとして実行されま す。ここでもやはり、ファンクションコールに属性を割り当てて、コールの実行 について明確に定義することができます (22 [ページの「変数」を参照してくださ](#page-21-1)  $\left\langle \cdot \right\rangle_{0}$ 

• **Cyclic** / **Disabled**:

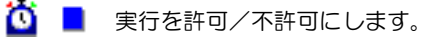

• **Init**:

■■ MATLAB との接続確立時に一度だけ実行されます。

MATLAB ファンクションコールの追加は、以下のように行います。

## **MATLAB** ファンクションコールを追加する:

• "Matlab Function Calls"リストエリアを右クリッ クして、ショートカットメニューから **Add Function Call** を選択します。

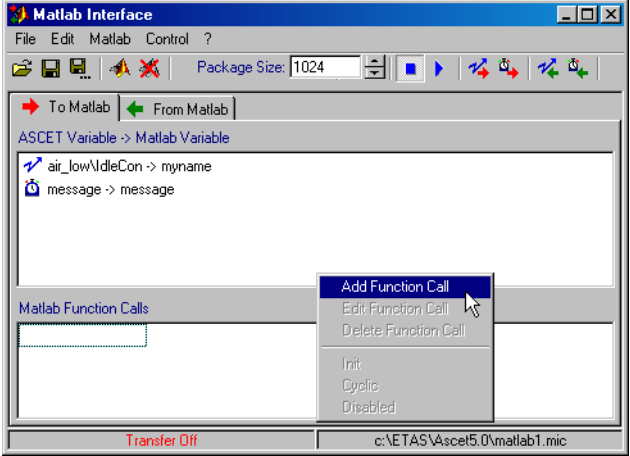

選択が完了すると、ファンクションコールの標準 エントリが作成されてリスト内に表示されます。 下図は、デフォルトのファンクションコールが新 たに追加された状態を示しています。

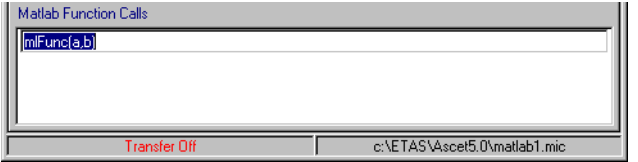

• 新しく作成されたファンクションコールのデフォ ルト名を変更するには、そのファンクションコー ルをダブルクリックしてから新しい名前を入力し ます。

ここでは、有効な MATLAB コールやコマンドのすべてを使用できます。以下の例 では、2 つの *MATLAB* ファンクションコールが使用されています。

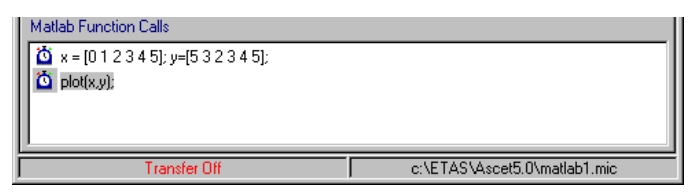

*MATLAB* ファンクションコールは、"To Matlab"タブおよび"From Matlab"タブ 上で、互いに独立して指定することができます。Start ボタン(7)で周期的な データ転送を開始すると、"To Matlab"タブに指定された変数が転送され、"To Matlab"タブの MATLAB ファンクションコールが実行されます。続いて"From Matlab"タブの MATLAB ファンクションコールが実行され、最後に"From Matlab"タブの変数が転送されます。

すべての MATLAB 関数 (\*.m ファイル) をファンクションコールとして使用する ことができます。その場合、変数名の対応と MATLAB スクリプトの妥当性は、 ユーザーの責任において管理する必要があります。

## <span id="page-25-0"></span>4.2.4 重複時の対処

リスト内の複数の変数に同じ属性が与えられている場合、リスト内で上位にある 変数/関数が先に処理されます。

## 注記

ウィンドウ内の Start と Stop ボタンは、ASCET 実験のシミュレーションの実行 には影響せず、データ転送制御にだけ影響します。 ASCET シミュレーションの制御は、"Physical Experiment"ウィンドウのボタン あるいはメニューから行います。

# <span id="page-26-0"></span>5 MATLAB インターフェース - リファレンス

## <span id="page-26-1"></span>5.1 プロセス間通信

本項で紹介する関数を使って、MATLAB プロセスのリモート起動や、MATLAB への 通信リンクの開始/終了が行えます。

MIExecute、MIExecuteAndEcho、および MIExecuteWithoutErrCheck は、MATLAB 関数をリモートで呼び出して実行するための関数です。これらの関数 を使って MATLAB の全機能を利用することができます。

MIExecute および MIExecuteAndEcho は MATLAB の内部エラーのチェックと エラー処理を行います。このエラー処理では、MIExecuteWithoutErrCheck が重要な役割を果たします(詳細は、5.6 [章「エラー処理」を参照してくださ](#page-55-0)  $(1)$ <sub>2</sub>

MIExecuteWithoutErrCheck を使用することは避けてください。。

エラー処理の手続き上、MATLAB エンジンによって提供される MIExecute、およ び MIP 関数の MIActivateBuffer(5.7 [章「内部関数」](#page-57-0)および『MATLAB API Guide』を参照してください)を実行した際、文字バッファ内に格納された MATLAB 出力を応答として読み取ることは、事実上行えません。代わりに MIExecuteAndEcho を使用してください。

<span id="page-26-2"></span>5.1.1 MIOpen

#### 構文:

bool MIOpen( void )

#### 引数:

なし。

成功すれば true を、そうでなければ false を返します。

#### 機能:

MATLAB プロセスを開始し、MATLAB への通信リンクを確立します。

#### 例:

ok = MIOpen();

#### 参照:

 $\rightarrow$  ["MIClose"](#page-27-0)

## <span id="page-27-0"></span>構文:

bool MIClose( void )

## 引数:

なし。

成功すれば true を、そうでなければ false を返します。

## 機能:

実行していた MATLAB プロセスを終了し、接続を切断します。

#### 例:

ok = MIClose();

#### 参照:

→ ["MIOpen"](#page-26-2)

<span id="page-27-1"></span>5.1.3 MIExecute

## 構文:

bool MIExecute( char \*evalstring )

#### 引数:

evalstring 文字列

## 機能:

evalstring は、MATLAB で実行される MATLAB コードが格納された文字列で、 この関数には MATLAB の任意の式または文を記述できます。MIExecute は MATLAB 環境内でエラーが発生したかどうかを調べ、エラーが検出されるとエラー メッセージを発行します。

成功すれば true を返し、そうでなければ false を返します。

## 例:

```
/* MATLAB の図中に正弦波を描画します。 */
MIExecute("t = 0:0.01:5");MIExecute('f = 2.7818");MIExecute('y = sin(2*pi*f*t)");
MIExecute("plot(t, y, 'r')");
/* my MATLAB function.m という M- ファイルに定義されている */
```

```
/* ユーザ定義の MATLAB 関数を実行します。*/
```
MIExecute("out = my Matlab function(arg1, arg2, argN)");

## 参照:

→ ["MIExecuteAndEcho"](#page-28-0)

## <span id="page-28-0"></span>5.1.4 MIExecuteAndEcho

## 構文:

```
bool MIExecuteAndEcho( char *evalstring,
```

```
char *buffer )
```
#### 引数:

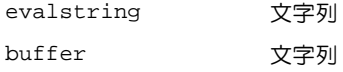

## 機能:

MIExecute() と同様ですが、バッファ buffer に MATLAB 出力をエコーしま す。

# 注意:

buffer として宣言されているサイズよりも MATLAB 出力の実際のサイズの方が 大きいと、システムクラッシュが発生します。

成功すれば true を、そうでなければ false を返します。

#### 例:

char outputBuffer[1024];

```
MIExecuteAndEcho("A = [1 2i-3 -4]; eig(A)",
outputBuffer);
printf("Eigen values of A: ¥n %s¥n", 
outputBuffer);
```
#### 参照:

→ ["MIExecute"](#page-27-1)

## <span id="page-29-0"></span>構文:

bool MIExecuteWithoutErrCheck( char \*evalstring )

#### 引数:

evalstring 文字列

#### 機能:

この関数の機能は MIExecute と同様ですが、MATLAB 環境で発生するエラーは チェックされません。MIExecuteWithoutErrCheck は、MATLAB コードに まったくエラーがないことが確認できていて、さらに実行時エラーが起こっても それほど重大な事態にはならない場合に限り使用するようにしてください。エ ラーチェックを行う場合よりも短い時間で実行できるので、実行時間を短縮でき る場合があります。

#### 例:

/\* 以下のコマンドを実行して、2 つの関数の相違を比べてみます。\*/

- /\* A は 3 × 2 のマトリックスですが、\*/
- /\* 行列式(determinant)は正方行列しか \*/
- /\* サポートしていないので、b を算出しようとすると \*/
- /\* MATLAB エラーになります。\*/
- /\* エラーチェックは行われないので、 \*/
- /\* エラーメッセージは表示されません。\*/

MIExecuteWithoutErrCheck

 $("A = [1 2 3; 4 5 6]; b = det(A);")$ ;

/\* エラーメッセージウィンドウが表示され、\*/ /\* MATLAB エラーメッセージが表示されます。\*/  $MIExecute('A = [1 2 3; 4 5 6]; b = det(A);");$ 

#### 参照:

→ ["MIExecute"](#page-27-1)

→ "[MIExecuteAndEcho](#page-28-0)"

# 注記

MATLAB コードのエラーなどによってランタイムエラーが発生すると、その次に 実行された以下のいずれかの関数のエラーとして通知されます。

```
MIExecute(), MIExecuteAndEcho(),
MIGetComplexMatrix(),MIGetComplexResult(),
MIGetComplexScalar(),MIGetComplexVector(),
MIGetMatrix(), MIGetNCols(),
MIGetNRows(), MIGetResult(),
MIGetScalar(), MIGetString,
MIGetVector()
```
## <span id="page-30-0"></span>5.2 データ管理

ASCET で扱えるデータ型は、実数のスカラ、ベクトル(array)、およびマト リックスのみですが、MATLAB では他にいくつかのデータ型を利用できます。

送受信の処理ができるのは、C 言語で記述された倍精度型のスカラと配列(ベク トルとマトリックスを含みます)だけです。

MATLAB で算出された複素数を扱うためには、データの実数部分と虚数部分を別の 変数として送受信する必要があります。MATLAB ワークスペース 内では、複素数 データは 1 つの構造体として表現されています。

MI 関数に渡される引数は倍精度のスカラまたは配列を参照するポインタです。そ のため、使用する変数用のメモリを確保したり解放したりする処理が必要です。 これは明示的な C コードの外部に ASCET クラス変数を定義するか、あるいはその 変数のスコープが C コードのクラス/ CT ブロックに限られている場合には後述 の関数を呼び出すことによって行うことができます。

# 注記

MI 関数名や本書で、「ベクトル」という語は、ASCET の配列 (array) 型、お よびそれに対応する MATLAB 構造体に対して使用されています。

## <span id="page-30-1"></span>5.2.1 MICreateDouble

## 構文:

MICreateDouble( aVarName, nElements )

### 引数:

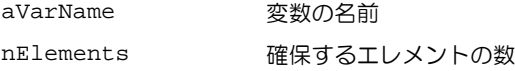

## 機能:

MICreateDouble は、すでに宣言されている double 型変数 aVarName の nElements 個分のメモリを確保するマクロです。

確保したメモリは、MIDestructDouble を実行して解放してください。

#### 例:

double \*aVariable;

MICreateDouble(aVariable, 9);

```
MIExecute("A=magic(3);");
MIGetMatrix(aVariable, "A");
```
MIDestructDouble(aVariable);

#### 参照:

```
→ "MIDestructDouble"
```
<span id="page-31-0"></span>5.2.2 MIDestructDouble

## 構文:

```
MIDestructDouble( aVarName )
```
## 引数:

aVarName 変数の名前

#### 機能:

MIDestructDouble は、参照される変数 aVarName に割り当てられているメ モリを解放します。メモリは、MICreateDouble を実行することによって割り 当てられています。

#### 例:

MICreateDouble(aVariable,9);

...

MIDestructDouble(aVariable);

#### 参照:

→ ["MICreateDouble"](#page-30-1)

<span id="page-32-0"></span>5.3 MATLAB へのデータ送信

本項で紹介する関数は、MATLAB ワークスペース へのデータ送信(put)処理をサ ポートします。実数データと複素数データの転送は、それぞれ別の関数で行われ ます。送信できるのは、マトリックス、ベクトル、およびスカラのデータに限ら れ、それらに対応する MATLAB データ構造体が MATLAB 環境内に作成されます。使 用できるデータ型についての詳細は[、データ管理の](#page-30-0)章を参照してください。

<span id="page-32-1"></span>5.3.1 MIPutMatrix

#### 構文:

```
bool MIPutMatrix( char *MatlabVarName, 
                    double *rVar, 
                    int nRows, 
                    int nCols )
```
## 引数:

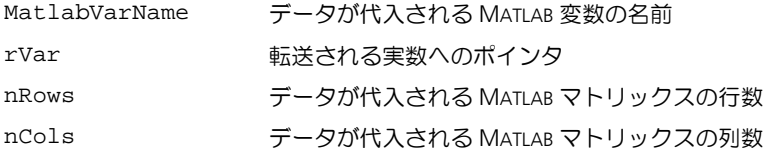

#### 機能:

MATLAB にマトリックスデータを送信し、MatlabVarName で指定された変数に 代入します。rVar により参照されるデータは double 型でなければなりません。 nRows と nCols は、MATLAB ワークスペース 内に作成されるベクトルのサイズ を示します。

成功すれば true を、そうでなければ false を返します。

#### 例:

```
/* データの定義 */
double rdata[] = \{0, 1, 1, 2, 3, 5, 8, 13, 21, 34\};/* rdata を送信し、 */
/* MATLAB 変数 Fibo に代入します。 */
```
MIPutMatrix("Fibo", rdata, 2, 5);

```
Matlab ワークスペース 内では:
```
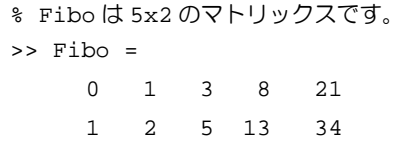

#### 参照:

- → ["MIPutVector"](#page-34-0)
- → ["MIPutScalar"](#page-33-0)
- → ["MIPutComplexMatrix"](#page-35-0)
- → ["MIPutComplexVector"](#page-38-0)
- → ["MIPutComplexScalar"](#page-37-0)
- <span id="page-33-0"></span>5.3.2 MIPutScalar

## 構文:

```
bool MIPutScalar( char *MatlabVarName, 
                  double *rVar )
```
## 引数:

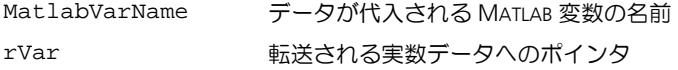

## 機能:

MATLAB にスカラデータを送信し、MatlabVarName で指定された変数に代入し ます。rVar により参照されるデータは double 型でなければなりません。内部 的には、この関数は受け取った引数を nRows = 1 および nCols = 1 という固 定パラメータとともに、関数 MIPutMatrix に渡します。

成功すれば true を、そうでなければ false を返します。

## 例:

```
/* データの定義 */
double realScalar = 5;
```

```
/* realScalar を送信し、*/
```
/\* MATLAB 変数 x に代入します。\*/

```
MIPutScalar("x", &realScalar);
```
#### 参照:

- → ["MIPutMatrix"](#page-32-1)
- → ["MIPutVector"](#page-34-0)
- → ["MIPutComplexMatrix"](#page-35-0)
- → ["MIPutComplexVector"](#page-38-0)
- → ["MIPutComplexScalar"](#page-37-0)
- <span id="page-34-0"></span>5.3.3 MIPutVector

#### 構文:

```
bool MIPutVector( char *MatlabVarName,
                   double *rVar, 
                   int nRows )
```
#### 引数:

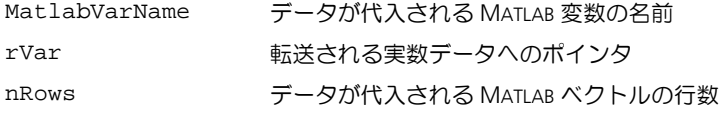

#### 機能:

MATLAB に配列データを送信し、MatlabVarName で指定された変数に代入しま す。rVar により参照されるデータは double 型でなければなりません。nRows は、MATLAB ワークスペース 内に作成されるベクトルの要素数を示します。この 関数は受け取った引数を nCols = 1 という固定パラメータとともに、関数 MIPutMatrix に渡します。

成功すれば true を、そうでなければ false を返します。

#### 例:

```
/* データの定義 */
double rdata[] = \{0, 1, 1, 2, 3, 5, 8, 13, 21, 34\};
/* rdata を送信し、*/
/* MATLAB 変数 Fib に代入します。*/
MIPutVector("Fib", rdata, 10);
```
Matlab ワークスペース 内では:

% Fib はエレメント数が 10 の列ベクトルです。  $Fib =$  $\cap$ 1 1  $\mathcal{L}$ 3 5 8 13 21 34

## 参照:

- → ["MIPutMatrix"](#page-32-1)
- → ["MIPutScalar"](#page-33-0)
- → ["MIPutComplexMatrix"](#page-35-0)
- → ["MIPutComplexVector"](#page-38-0)
- → ["MIPutComplexScalar"](#page-37-0)
- <span id="page-35-0"></span>5.3.4 MIPutComplexMatrix

## 構文:

bool MIPutComplexMatrix(char \*MatlabVarName, double \*varReal, double \*varImag, int nRows, int nCols )
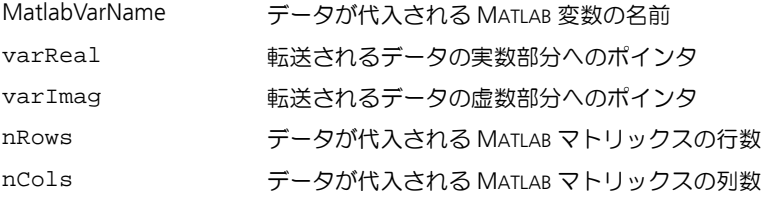

# 機能:

MATLAB に 2 つの配列データを送信し、MatlabVarName で指定された変数の実 数部分と虚数部分に代入します。nRows と nCols は、MATLAB ワークスペース 内に作成されるベクトルのサイズを示します。

成功すれば true を、そうでなければ false を返します。

#### 例:

double outReal[] =  $\{2, 3, 5, 7\}$ ; double outImag[] =  $\{11, 13, 17, 19\}$ ; /\* varReal および varImag のデータを送信し、\*/ /\* MATLAB 変数 C に代入します。\*/ MIPutComplexMatrix("C", outReal, outImag, 2, 2);

```
Matlab ワークスペース 内では:
```
 $\Rightarrow$  C =

 $2 + 11i$  5 + 17i 3 + 13i 7 + 19i

#### 参照:

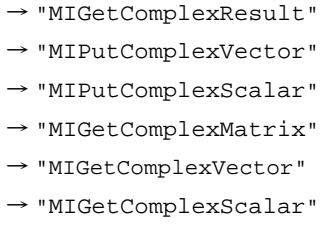

#### <span id="page-37-0"></span>構文:

```
bool MIPutComplexScalar(char *MatlabVarName, 
                        double *varReal, 
                        double *varImag )
```
#### 引数:

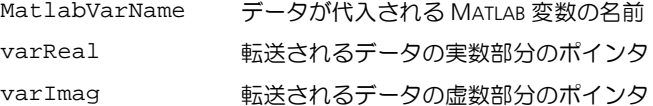

#### 機能:

2 つのスカラ(1 つが実数部分を表し、もう1 つが虚数部分を表す)で表現され る複素数のスカラデータを MATLAB に送信し、MatlabVarName で指定された変 数の実数部分と虚数部分に代入します。内部的には、この関数は渡された引数を nRows = 1 および nCols = 1 という固定的なパラメータとともに、関数 MIPutComplexMatrix に渡します。

成功すれば true を、そうでなければ false を返します。

#### 例:

```
double scalarReal = 1;
double scalarImag = -4;
/* scalarReal および scalarImag のデータを送信し、*/
/* MATLAB 変数 E に代入します。*/
MIPutComplexScalar("E", &scalarReal, 
  &scalarImag);
```
#### 参照:

- → ["MIGetComplexResult"](#page-44-0)
- → ["MIPutComplexMatrix"](#page-35-0)
- → ["MIPutComplexVector"](#page-38-0)
- → ["MIGetComplexMatrix"](#page-45-0)
- → ["MIGetComplexVector"](#page-47-0)
- → ["MIGetComplexScalar"](#page-48-0)

#### <span id="page-38-0"></span>構文:

```
bool MIPutComplexVector(char *MatlabVarName, 
                         double *varReal,
                         double *varImag, 
                         int nRows )
```
### 引数:

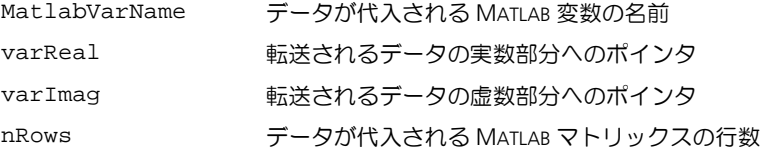

#### 機能:

2 つの配列で表現される複素数のベクトルデータを MATLAB に送信し、 MatlabVarName で指定された変数の実数部分と虚数部分に代入します。nRows は、MATLAB ワークスペース 内に作成される配列のサイズを示します。内部的に は、この関数は渡された引数を nCols = 1 という固定パラメータとともに、関 数 MIPutComplexMatrix に渡します。

成功すれば true を、そうでなければ false を返します。

## 例:

```
double outReal[] = \{2, 3, 5, 7\};
double outImag[] = \{11, 13, 17, 19\};
```
/\* outReal および outImag のデータを送信し、\*/ /\* MATLAB 変数 C に代入します。\*/ MIPutComplexVector("C", outReal, outImag, 4);

#### 参照:

→ ["MIGetComplexResult"](#page-44-0)

→ ["MIPutComplexMatrix"](#page-35-0)

→ ["MIPutComplexScalar"](#page-37-0)

# 5.4 MATLAB からのデータ受信

本項では、MATLAB ワークスペース からデータを受信(*get* )する方法について説 明します。2 種類のデータ転送方法があり、渡される引数の型は、以下に述べる ようにそれぞれ異なります。引数の型の整合性がとれていないと、システムが予 期しない動作をしたり、プロセスが終了(システムクラッシュ)してしまう可能 性があります。

*MIGetResult*、*MIGetComplexResult*

MATLAB は、転送されたデータを MATLAB 固有の C 構造体として格納するためのメ モリ領域を共有メモリ内に自分自身で確保するので、MIGetResult および MIGetComplexResult 関数実行時には、データを格納するためのメモリを確保 する必要がありません。データを転送するために 2 つのメソッドが提供されてい ます。2 つのメソッドは引数が異なり、引数が正しく指定されていないと、シス テムが予期しない動作をしたり、プロセスが終了(システムクラッシュ)してし まう可能性があります。

*MIGetMatrix*、*MIGetVector*、*MIGetScalar*、*MIGetComplexMatrix* など

これらの関数では、関数の引数用のメモリに MATLAB 構造体のデータが明示的に コピーされるので、あらかじめメモリを確保しておく必要があります。

内部的には主に MIGetString が使用されますが、これは無制限に使用できます。

5.4.1 MIGetResult

#### 構文:

bool MIGetResult( double \*\*result,

char \*MatlabVarName )

#### 引数:

result double 型へのポインタを参照するポインタ

MatlabVarName 文字列

#### 機能:

MATLAB ワークスペース から ASCET 環境へデータを転送します。

result は、受信データを参照する double のポインタへのポインタです。すで に MATLAB がデータ用のメモリを確保しているので、この関数を使用する前に MICreateDouble を実行する必要はありません。

MatlabVarName は転送されるデータの MATLAB 変数名が格納されている文字列 です。MATLAB 変数は 2 次元マトリックス、ベクトル、あるいはスカラでなければ なりません。result の型、ディメンション、サイズを調べるには、 "[MIIsReal](#page-53-0)"、"[MIGetNRows](#page-51-0)"、"[MIGetNCols](#page-51-1)" を使用してください。

# **40 Matlab** インターフェース - リファレンス

MIGetResult は参照される MATLAB 変数の実数部分だけを転送します。複素数 の転送については、["MIGetComplexResult"](#page-44-0) を参照してください。

成功すれば true を、そうでなければ false を返します。

#### 例:

double \*in;

```
MIExecute("A = [1 \ 2; -3 \ -4]; e = eiq(A);");
MIGetResult(&in, "e");
```
# 参照:

- → ["MIGetComplexResult"](#page-44-0)
- → ["MIGetMatrix"](#page-40-0)
- → ["MIGetVector"](#page-41-0)
- → ["MIGetScalar"](#page-43-0)
- → ["MIGetString"](#page-50-0)
- → ["MIGetNRows"](#page-51-0)
- → ["MIGetNCols"](#page-51-1)
- → ["MIIsReal"](#page-53-0)
- → ["MIIsComplex"](#page-52-0)
- → ["MIIsEmpty"](#page-52-1)

### <span id="page-40-0"></span>5.4.2 MIGetMatrix

#### 構文:

bool MIGetMatrix( double \*in, char \*MatlabVarName )

#### 引数:

in double 型へのポインタ

MatlabVarName 文字列

#### 機能:

MATLAB ワークスペース から ASCET 環境へ、マトリックスを転送します。

in は、double 型の受信データへのポインタです。参照する ASCET マトリック スがまだ宣言されていない場合、この関数を実行するためには、 MICreateDouble を実行して受信データ用に十分なメモリを確保しておく必要 があります。

MatlabVarName は、転送されるデータの MATLAB 変数名が格納されている文字 列です。この MATLAB 変数は適切なサイズの 2 次元マトリックスでなければなり ません。in の型、ディメンション、サイズを調べるには、["MIIsReal"](#page-53-0)、 ["MIGetNRows"](#page-51-0)、["MIGetNCols"](#page-51-1) を使用してください。

MIGetMatrix は参照される MATLAB 変数の実数部分だけを転送します。複素数 型のマトリックスを転送する場合は、["MIGetComplexMatrix"](#page-45-0) を参照してく ださい。

成功すれば true を、そうでなければ false を返します。

# 例:

例 1:

- /\* asdMatrix は、C コードクラスの \*/
- /\* エレメントリスト内で宣言されている \*/
- /\* ユーザー定義の ASCET 変数です。\*/

```
MIExecute('A = magic(3); ");MIGetMatrix(asdMatrix, "A");
```
例 2:

- /\* in はユーザー定義のローカル変数で、\*/
- /\* ASCET で見ることはできません。\*/
- /\* そこで、そのためのメモリを \*/
- /\* 確保する必要があります !\*/

```
double *in;
MICreateDouble(in, 9);
MIGetMatrix(in, "A");
MIDestructDouble(in);
```
#### 参照:

- → ["MIGetComplexMatrix"](#page-45-0)
- $\rightarrow$  ["MIGetVector"](#page-41-0)

→ ["MIGetScalar"](#page-43-0)

# <span id="page-41-0"></span>5.4.3 MIGetVector

#### 構文:

bool MIGetVector( double \*in,

in double 型へのポインタ

MatlabVarName 文字列

#### 機能:

MATLAB ワークスペース からコーザー環境へ、ベクトルを送信します。

in は、double 型への受信データへのポインタです。参照する ASCET 配列がま だ宣言されていない場合、この関数を実行するためには、( MICreateDouble を実行して受信データ用に十分なメモリを確保しておく必要があります。

MatlabVarName は、転送されるデータの MATLAB 変数名が格納されている文字 列です。この MATLAB 変数は適切なサイズのベクトルでなければなりません。in の型とサイズを調べるには、["MIIsReal"](#page-53-0)、["MIGetNRows"](#page-51-0)、["MIGetNCols"](#page-51-1) を使用してください。

MIGetVector は参照される MATLAB 変数の実数部分だけを転送します。複素数 型のベクトルを転送する場合は、["MIGetComplexVector"](#page-47-0) を参照してくださ  $|_1$ 

成功すれば true を、そうでなければ false を返します。

#### 例:

例 1:

- /\* asdArray は、C コードクラスエレメントリスト内で \*/
- /\* 宣言されているユーザー定義の \*/
- /\* ASCET 変数です。\*/

 $MIExecute('randomVec = rand(9,1);");$ MIGetVector(asdArray, "randomVec");

例 2:

- /\* in はユーザー定義のローカル変数で、\*/
- /\* ASCET で見ることはできません。\*/
- /\* そこで、ユーザーはそのためのメモリを \*/
- /\* 確保する必要があります ! \*/

```
double *in;
MICreateDouble(in, 9);
```

```
MIExecute('randomVec = rand(9,1);");MIGetVector(in, "randomVec");
MIDestructDouble(in);
```
#### 参照:

→ ["MIGetComplexVector"](#page-47-0)

→ ["MIGetMatrix"](#page-40-0)

→ ["MIGetScalar"](#page-43-0)

<span id="page-43-0"></span>5.4.4 MIGetScalar

#### 構文:

bool MIGetScalar( double \*in,

char \*MatlabVarName )

#### 引数:

in double 型へのポインタ

MatlabVarName 文字列

#### 機能:

MATLAB ワークスペース から ASCFT 環境へ、スカラデータを送信します。

in は、double 型の受信データを参照するためのポインタです。

MatlabVarName は、転送されるデータの MATLAB 変数名が格納されている文字 列です。この MATLAB 変数はスカラでなければなりません。

MIGetScalar は参照される MATLAB 変数の実数部分だけを転送します。複素数 型のスカラを転送する場合は、["MIGetComplexScalar"](#page-48-0) を参照してください。

成功すれば true を、そうでなければ false を返します。

# 例:

例 1:

/\* asdCont は、C コードクラスエレメントリスト内で \*/

- /\* 宣言されているユーザー定義の \*/
- /\* ASCET 変数です \*/

```
MIExecute("MATLABVar = pi;");
MIGetScalar(&asdCont, "MablabVar");
```
例 2:

- /\* in はユーザー定義のローカル変数で、\*/
- /\* ASCET で見ることはできません。\*/
- /\* しかしスカラの場合は、明示的にメモリを \*/
- /\* 確保する必要はありません ! \*/

```
double *inVar;
```

```
MIExecute("MATLABVar = pi;");
MIGetScalar(&inVar, "MATLABVar");
```
#### 参照:

- → ["MIGetComplexScalar"](#page-48-0)
- → ["MIGetMatrix"](#page-40-0)
- → ["MIGetScalar"](#page-43-0)

<span id="page-44-0"></span>5.4.5 MIGetComplexResult

#### 構文:

```
bool MIGetComplexResult(double **inReal,
```

```
double **inImag,
```

```
char *MatlabVarName )
```
#### 引数:

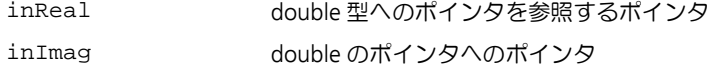

MatlabVarName 文字列

#### 機能:

MATLAB ワークスペース からユーザー環境へ複素数データを転送します。

inReal および inImag は、すでに内部的にメモリ確保されている受信データの 実数部分と虚数部分を参照するためのポインタです。ですからさらにメモリを確 保する必要はありません。

MatlabVarName は転送されるデータの MATLAB 変数名が格納されている文字列 です。受信データの型は double です。MATLAB 変数は 2 次元マトリックス、ベ クトル、あるいはスカラのうちのいずれかです。

MatlabVarName の型、ディメンション、サイズを調べるには、["MIIsReal"](#page-53-0)、 ["MIGetNRows"](#page-51-0)、["MIGetNCols"](#page-51-1) を使用してください。

成功すれば true を、そうでなければ false を返します。

#### 例:

```
/* MATLAB 変数 EigenValue を、*/
/* 型をチェックしてから受信します。*/
double *inReal, *inImag;
MIExecute('EigenValue = eig[1 2; -3 4])";
if (MIIsComplex("EigenValue"))
MIGetComplexResult(&inReal, &inImag, "EigenValue");
else
printf("Referenced variable is not 
complex!¥n");
```
#### 参照:

→ ["MIIsComplex"](#page-52-0)

# <span id="page-45-0"></span>5.4.6 MIGetComplexMatrix

#### 構文:

```
bool MIGetComplexMatrix(double *inReal, 
                        double *inImag, 
                        char *MatlabVarName )
```
#### 引数:

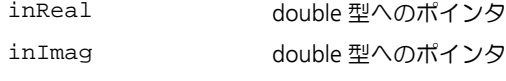

MatlabVarName 文字列

# 機能:

MATLAB ワークスペース から ASCET 環境へ、複素数型マトリックスを転送しま す。

inReal と inImag は、受信データを参照するために使用される 2 つの double 型データへのポインタです。参照する ASCET マトリックスがまだ宣言されていな い場合、この関数を実行するためには、MICreateDouble を実行して受信デー タ用に十分なメモリを確保しておく必要があります。

MatlabVarName は、転送されるデータの MATLAB 変数名が格納されている文字 列です。この MATLAB 変数は適切なサイズの 2 次元マトリックスでなければなり ません。in の型、ディメンション、サイズを調べるには、"[MIIsComplex](#page-52-0)"、 "[MIGetNRows](#page-51-0)"、"[MIGetNCols](#page-51-1)" を使用してください。

成功すれば true を、そうでなければ false を返します。

#### 例:

例 1:

- /\* asdMatrixReal、asdMatrixImag は、 \*/
- /\* C コードクラスエレメントリスト内で宣言されている、\*/
- /\* ユーザー定義の ASCET 変数です。\*/

MIExecute("[A,  $v$ ] = eig([1 2; -3 4]);");

```
MIGetComplexMatrix(asdMatrixReal, asdMatrixImag, "A");
```
例 2:

/\* inReal および inImag は \*/ /\* ユーザー定義のローカル変数で、 \*/ /\* ASCET で見ることはできません。\*/ /\* ですから、ユーザーはそのためのメモリを \*/ /\* 確保する必要があります ! \*/ double \*inReal, \*inImag; MICreateDouble(inReal, 4); MICreateDouble(inImag, 4);  $MIExecute("[A, v] = eig([1 2; -3 4]);$ 

```
MIGetComplexMatrix(inReal, inImag, "A");
```

```
MIDestructDouble(inReal);
MIDestructDouble(inImag);
```
#### 参照:

- → ["MIGetMatrix"](#page-40-0)
- → ["MIGetComplexVector"](#page-47-0)
- → ["MIGetComplexScalar"](#page-48-0)
- <span id="page-47-0"></span>5.4.7 MIGetComplexVector

# 構文:

```
bool MIGetComplexVector(double *inReal, 
                           double *inImag, 
                           char *MatlabVarName )
引数:
```
inReal double 型へのポインタ inImag double 型へのポインタ MatlabVarName 文字列

#### 機能:

MATLAB ワークスペース から ASCET 環境へ、複素数型ベクトルを転送します。

inReal と inImag は、受信データを参照するために使用される 2 つの double 型データへのポインタです。参照する ASCET 配列がまだ宣言されていない場合、 この関数を実行するためには、MICreateDouble を実行して受信データ用に十 分なメモリを確保しておく必要があります。

MatlabVarName は、転送されるデータの MATLAB 変数名が格納されている文字 列です。この MATLAB 変数は適切なサイズのベクトルでなければなりません。in の型、ディメンション、サイズを調べるには、["MIIsComplex"](#page-52-0)、 ["MIGetNRows"](#page-51-0)、["MIGetNCols"](#page-51-1) を使用してください。

成功すれば true を、そうでなければ false を返します。

# 例:

例 1:

/\* asdVectorReal、asdVectorImag は、C コードクラスの \*/

/\* エレメントリスト内で宣言されている、\*/

/\* ユーザー定義の ASCET 変数です。\*/

 $MIExecute("A = eiq([1 2; -3 4]);$ 

MIGetComplexVector(asdVectorReal,

例 2:

/\* inReal および inImag は \*/ /\* ユーザー定義のローカル変数で、\*/ /\* ASCET で見ることはできません。\*/ /\* そこで、ユーザーはそのためのメモリを \*/ /\* 確保する必要があります ! \*/ double \*inReal, \*inImag; MICreateDouble(inReal, 2); MICreateDouble(inImag, 2);

```
MIExecute("A = eig([1 2; -3 4]);");MIGetComplexVector(inReal, inImag, "A");
```

```
MIDestructDouble(inReal);
MIDestructDouble(inImag);
```
#### 参照:

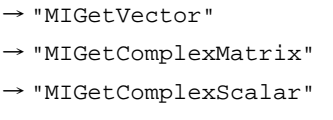

<span id="page-48-0"></span>5.4.8 MIGetComplexScalar

# 構文:

bool MIGetComplexScalar(double \*inReal, double \*inImag, char \*MatlabVarName )

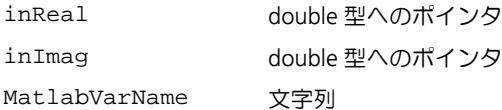

#### 機能:

MATLAB ワークスペース からユーザー環境へ、複素数型スカラデータを転送でき ます。

inReal と inImag は、受信データを参照するために使用される 2 つの double 型データへのポインタです。

MatlabVarName は、転送されるデータの MATLAB 変数名が格納されている文字 列です。この MATLAB 変数はスカラでなければなりません。型を調べるには MIIsComplex を使用してください。

成功すれば true を、そうでなければ false を返します。

# 例:

例 1:

- /\* asdScalarReal、asdScalarImag は、\*/
- /\* C コードクラスのエレメントリスト内で宣言されている、\*/
- /\* ユーザー定義の ASCET 変数です。\*/

```
MIExecute('v = 3 - 4i;");MIGetComplexScalar( &asdScalarReal, 
                     &asdScalarImag, "v");
```
#### 例 2:

/\* inReal および inImag は \*/ /\* ユーザー定義のローカル変数で、\*/ /\* ASCET で見ることはできません。\*/ /\* スカラなので、ユーザーは明示的にメモリを \*/ /\* 確保する必要はありません ! \*/ double inReal; double inImag;

MIExecute(" $v = 3 - 4i$ ;");

```
MIGetComplexScalar(&inReal, &inImag, "v");
```
#### 参照:

- → ["MIGetScalar"](#page-43-0)
- → ["MIGetComplexMatrix"](#page-45-0)

→ ["MIGetComplexVector"](#page-47-0)

<span id="page-50-0"></span>5.4.9 MIGetString

#### 構文:

```
bool MIGetString( char *destBuffer,
```
char \*MatlabVarName )

#### 引数:

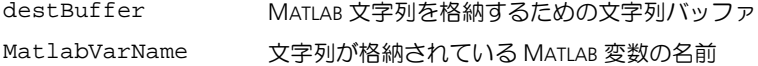

#### 機能:

MIGetString を使えば、MATLAB ワークスペース から文字列を受け取ることが できます。データはバッファ destBuffer に格納されます。

成功すれば true を、そうでなければ false を返します。

#### 例:

char Buffer[2048];

MIExecute("aString = 'Hello world!'");

MIGetString(Buffer, "aString");

#### 参照:

→ ["MIIsString"](#page-54-0)

5.5 データ属性のチェック

本項で紹介する関数を使用して、MATLAB ワークスペース 内の変数のサイズと型 を調べることができます。

# <span id="page-51-1"></span>5.5.1 MIGetNCols

# 構文:

int MIGetNCols( char \*MatlabVarName )

#### 引数:

MatlabVarName MATLAB 変数の名前が格納されている文字列

#### 機能:

MatlabVarName で指定された MATLAB 構造体(マトリックス、ベクトル、ある いはスカラ)の列数を返します。

<u> 1989 - Johann Stoff, deutscher Stoffen und der Stoffen und der Stoffen und der Stoffen und der Stoffen und der</u>

#### 例:

int nc;

nc = MIGetNCols("Fibo");

# 参照:

→ ["MIGetNRows"](#page-51-0)

<span id="page-51-0"></span>5.5.2 MIGetNRows

#### 構文:

int MIGetNRows( char \*MatlabVarName )

# 引数:

MatlabVarName MATLAB 変数の名前が格納されている文字列

#### 機能:

MatlabVarName で指定された MATLAB 構造体 (マトリックス、ベクトル、ある) いはスカラ)の行数を返します。

### 例:

int nr;

nr = MIGetNRows("Fibo");

#### 参照:

 $\rightarrow$  ["MIGetNCols"](#page-51-1)

## <span id="page-52-0"></span>構文:

bool MIIsComplex( char \*MatlabVarName )

#### 引数:

MatlabVarName MATLAB 変数の名前が格納されている文字列

#### 機能:

MATLAB 変数が複素数なら true を、そうでなければ false を返します。

#### 例:

```
double *inReal, *inImag;
```

```
if (MIIsComplex("Matrix"))
```
MIGetComplexResult(&inReal, &inImag,

"Matrix");

else

MIGetResult(&inReal, "Matrix");

### 参照:

 $\rightarrow$  "MIISReal"

 $\rightarrow$  ["MIIsEmpty"](#page-52-1)

→ ["MIIsString"](#page-54-0)

<span id="page-52-1"></span>5.5.4 MIIsEmpty

#### 構文:

bool MIIsEmpty( char \*MatlabVarName )

# 引数:

MatlabVarName MATLAB 変数の名前が格納されている文字列

#### 機能:

MATLAB 変数が空なら true を、そうでなければ false を返します。

### 注記

空(I)の MATLAB 変数とは、存在しているがまだ値が代入されていない MATLAB 変数のことです。

#### 例:

double \*in;

```
if ( ! MIIsEmpty("Matrix") ) 
  MIGetResult(&in, "Matrix");
```
#### 参照:

- → ["MIIsReal"](#page-53-0)
- → ["MIIsComplex"](#page-52-0)
- → ["MIIsString"](#page-54-0)
- <span id="page-53-0"></span>5.5.5 MIIsReal

#### 構文:

bool MIIsReal( char \*MatlabVarName )

#### 引数:

MatlabVarName MATLAB 変数の名前が格納されている文字列

#### 機能:

MATLAB 変数が実数なら true を、そうでなければ false を返します。

#### 例:

```
double *inReal, *inImag;
```

```
if (MIIsReal("Matrix"))
  MIGetResult(&inReal, "Matrix");
```

```
else
```
MIGetComplexResult(&inReal, &inImag, "Matrix");

#### 参照:

→ ["MIIsComplex"](#page-52-0)

→ ["MIIsEmpty"](#page-52-1)

→ ["MIIsString"](#page-54-0)

<span id="page-54-0"></span>5.5.6 MIIsString

### 構文:

bool MIIsString( char \*MatlabVarName )

#### 引数:

MatlabVarName MATLAB 変数の名前が格納されている文字列

#### 機能:

MATLAB 変数が文字列なら true を、そうでなければ false を返します。

# 例:

char in[1024];

```
if (MIIsString("A"))
   MIGetString(in, "A");
else
  printf("Referenced variable is not a character 
           string!");
```
# 参照:

→ ["MIIsComplex"](#page-52-0) → ["MIIsEmpty"](#page-52-1)

→ ["MIIsReal"](#page-53-0)

# 5.6 エラー処理

本項では、MATLAB ワークスペース 内で発生するエラーに対処するために MIP が 内部的に使用する関数を紹介します。MIP には MATLAB エラーに対する処理がす べて含まれていますが、以下の関数はユーザーが直接呼び出すためのものではあ りません。ですから本項は、これらの関数の使用方法を説明するのではなく、エ ラーに対する内部処理を理解していただくために記述されています。

MATLAB エンジンにはエラー処理ルーチンが用意されていないので、MATLAB エン ジンの関数を使用して、専用のルーチン群が開発されました。MATLAB には、ユー ザーコールに起因する最新のエラーについてのメッセージ文字列を返す、 lasterr という関数があります。原則として、MATLAB エラーが発生するのは、 MIP 関数 MIExecute、MIExecuteAndEcho、 MIExecuteWithoutErrCheck のいずれかをコールした場合のみです。

これらの MIP 関数のうち、MIExecute および MIExecuteAndEcho のみが checkMatlabError というメインエラー処理ルーチンを使用します。発行され る lasterr エラーメッセージにアクセスするには、MIExecute の機能が必要 です。エラーチェックが無限に繰り返されるのを防ぐために、 MIExecuteWithoutErrCheck が実行され、エラーが発生したかどうかを MIErrorStatus 内で調べ、エラーがある場合には、MATLAB ワークスペース 内 の一時変数にエラーメッセージ文字列を代入してから、MIGetLastError 内で MIGetString コールを使用してその一時変数を MIP 環境に転送します。その 後、不正なエラーメッセージが出力されないように、MATLAB 内では lasterr メッセージがリセットされて空の文字列になります。

以上のことから、MIP の通常の使用においては、checkMatlabError や MIExecuteWithoutErrCheck を直接呼び出しても意味がないことがわかりま す。

<span id="page-55-0"></span>5.6.1 checkMatlabError

#### 構文:

```
void checkMatlabError( void )
```
# 引数:

なし。

# 機能:

このメインエラーチェック/処理ルーチンは、MIExecute 内部で起動され、 MATLAB 環境内でエラーが発生したかどうかを調べます。エラーメッセージが ASCET Target Server のエラー例外処理に渡され、MATLAB の lasterr がリセット されます。

この関数を直接使用することはお勧めできません。通常、エラーのチェックと処 理は、内部で行われます。

# 参照:

→ ["MIGetLastError"](#page-56-0)

→ ["MIErrorStatus"](#page-56-1)

# <span id="page-56-1"></span>5.6.2 MIErrorStatus

#### 構文:

bool MIErrorStatus( void )

### 引数:

なし。

# 機能:

MATLAB ワークスペース 内でエラーが発生している場合には true を返します。 この関数は内部で使用するためのもので、ユーザーが直接使用することはお勧め できません。通常、エラー処理は内部で行われます。

#### 参照:

→ ["checkMatlabError"](#page-55-0)

→ ["MIGetLastError"](#page-56-0)

# <span id="page-56-0"></span>5.6.3 MIGetLastError

### 構文:

bool MIGetLastError( char \*buffer )

#### 引数:

buffer 文字バッファ

#### 機能:

最新の MATLAB エラーメッセージが buffer に書き込まれます。

この関数は内部で使用するためのものです。通常、エラー処理は内部で行われる ので、ユーザーがこの関数を直接使用することはお勧めできません。

#### 参照:

→ ["MIErrorStatus"](#page-56-1)

→ ["checkMatlabError"](#page-55-0)

# 5.7 内部関数

本項に含まれる関数は、内部で使用するためだけに作られたものであるため、こ こでは簡単に概要を記述します。

# 5.7.1 MIActivateBuffer

#### 構文:

bool MIActivateBuffer(char \*Buffer,

int buflen )

#### 引数:

Buffer 文字バッファ

buflen Buffer の長さ

#### 機能:

Buffer に指定されたバッファを起動し、MIExecute などのファンクション コールの結果として得られる MATLAB 出力を取り込みます。

バッファは、MIExecute、MIExecuteAndEcho、または MIExecuteWithoutErrCheck の次回の実行で、自動的にクリアされます。

ユーザーがこの関数を直接使用することはお勧めできません。直接使用した場合、 それが MIExecuteWithoutErrCheck の前に実行された場合に**限り、**空でない バッファが得られます。

MIExecute が実行された場合、内部でエラー処理が行われるので、MATLAB 出力 はバッファに取り込まれません。MATLAB ワークスペース の出力にアクセスする には、MIExecuteAndEcho を使用してください。

# 参照:

→ ["MIExecuteAndEcho"](#page-28-0)

# 5.7.2 miAsc2Char

#### 構文:

bool miAsc2Chars( char \*destination, double \*source, int NOfElements )

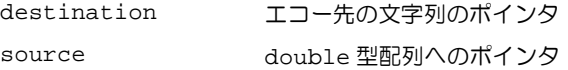

#### 機能:

この関数は、文字列転送のために MIGetString 内部で使用され、MATLAB 文字 列の ASCII コードが格納されている double 型配列を受信します。この配列はさ らに C 文字列に再構築され、\*destination に代入されます。 ユーザーがこの関数を直接使用することはお勧めできません。

#### 参照:

 $\rightarrow$  ["MIGetString"](#page-50-0)

6 MATLAB インターフェース - トラブルシューティング

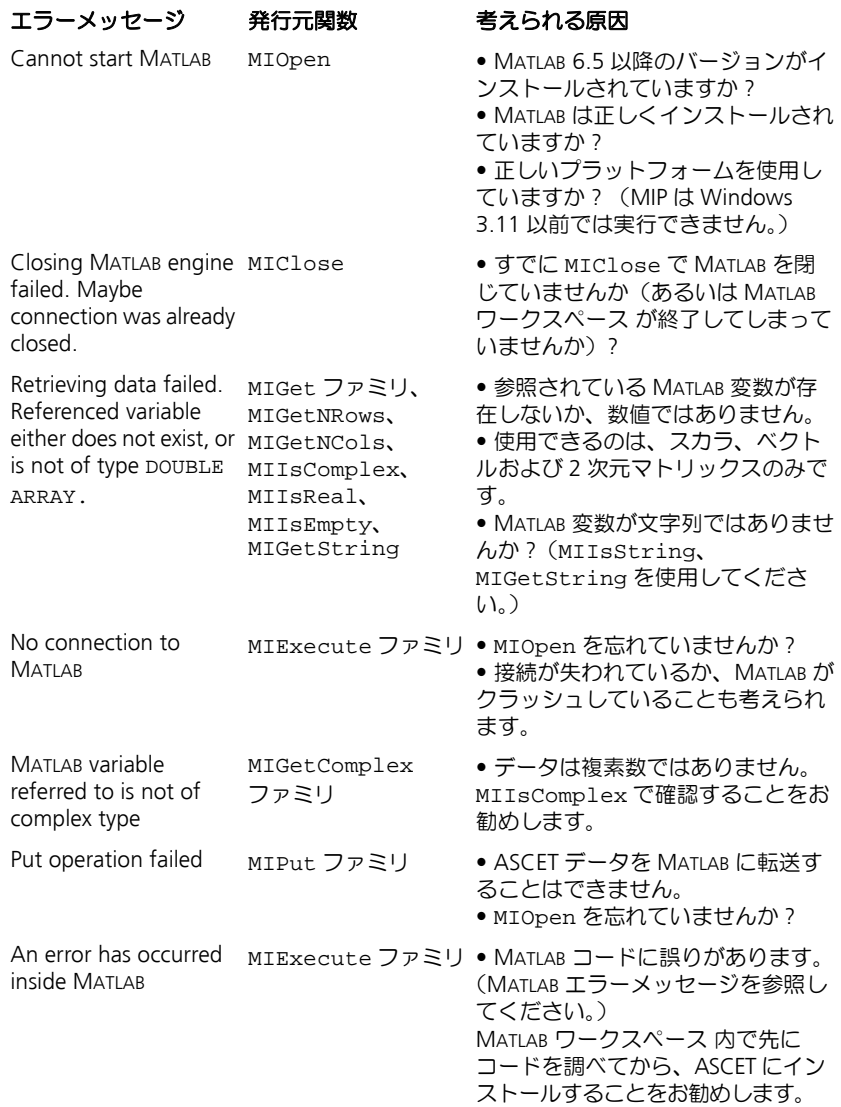

# **MATLAB Integration Package**

Simulink® インターフェース

# **7 Simulink ¨** インターフェース

Simulink インターフェースによって、Simulink で作成されたモデルを ASCET にイ ンポートすることができます。Simulink モデルをインポートするには、Real-Time Workshop® を使用してモデルから C コードを生成し、そのコードを ASCET にモ ジュールとして組み込みます。モデルの実行に必要なタスクやプロセスは、 ASCET で自動生成されます。

サポートされている *MATLAB* バージョン

Simulink インターフェースは、以下のバージョンの MATLAB をサポートしていま す。

• MATLAB R131:

MATLAB 6.5, Simulink 5.1, Real-Time Workshop 5.1, Stateflow 5.1 + Stateflow Coder 5.1(オプション)

 $\bullet$  MATLAB R143:

MATLAB 7.1, Simulink 6.3, Real-Time Workshop 6.3, Stateflow 6.3 + Stateflow Coder 6.3(オプション)

上記の各プログラムは、モデルのインポート時に使用されます。ASCET でモデル をシミュレートする際には、MATLAB、Simulink、RealTime Workshop は必要あり ません。

# 7.1 概要

以降の各項の記述は、Simulink モデルを ASCET にインポートして使用することを 目標とするユーザーを対象としています。ここでは Simulink と Real-Time Workshop (RTW) に関する充分な知識と、ASCET と MATLAB での作業の経験が必 要です。

# 7.2 システムアーキテクチャ

図 [7-1](#page-63-0) は、Simulink インターフェースのシステムアーキテクチャを簡単に示した ものです。ASCET と MATLAB/Simulink の間の通信は ASCET の自動化インター フェースを通じて行われるので、ユーザーがこれを意識することはありません。 用途に応じて、MATLAB/Simulink が ASCET を、あるいは ASCET が MATLAB/ Simulink をリモート制御します。

Simulink モデルがインポートされるときには、実際のモデルファイルとそれに関 連する S ファンクションが Simulink に読み込まれ、Real-Time Workshop がそれ を C コードに変換します。このコード生成には、スクリプトによって制御される Target Language Compiler が使用され、このスクリプトの中に ASCET への組み込 みに必要な情報が含まれています。そしてこの C コードから、Simulink 統合パッ ケージによって ASCET モジュールが生成され、この過程は、ETAS 固有のコン フィギュレーションファイルによってコントロールされます。

インポートが完了したモデルは、Simulink モデルをカプセル化した 1 つの ASCET モジュールとなり、このモジュールが既存の ASCET プロジェクトに組み込まれま す。このモジュールに必要なタスクやプロセスは自動的に生成され、適切に設定 されます。

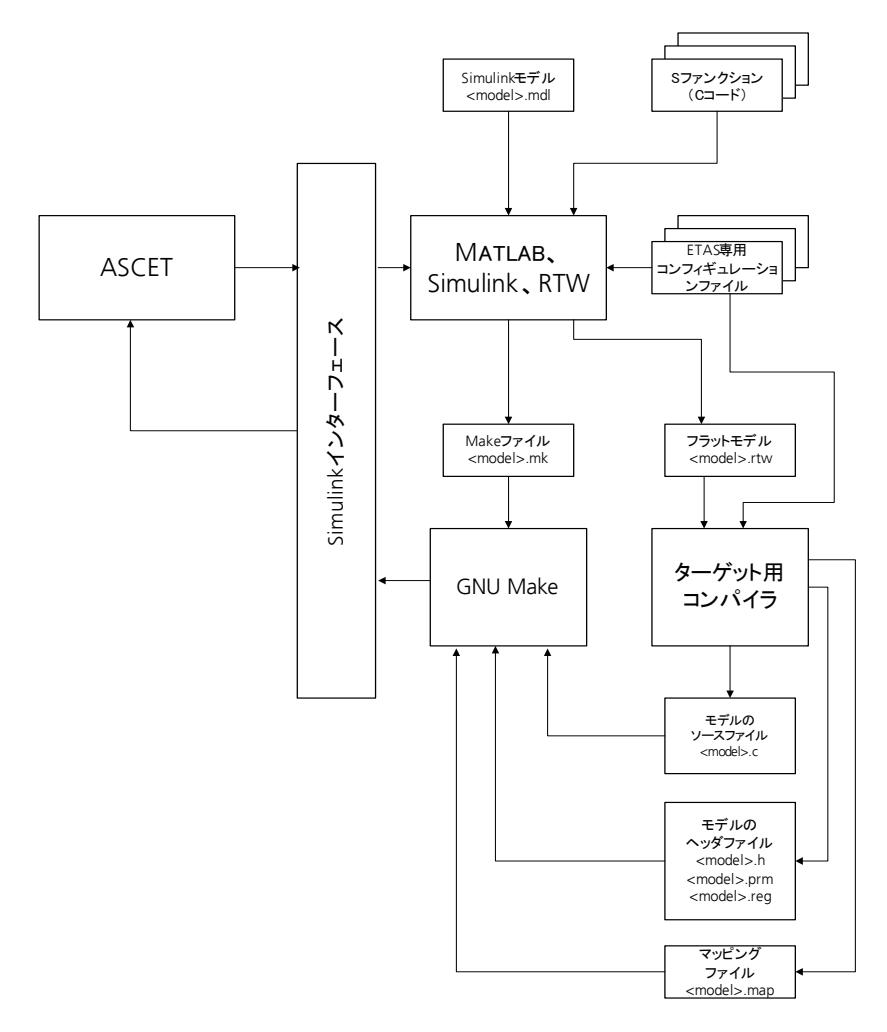

<span id="page-63-0"></span>図 **7-1** Simulink インターフェースのシステムアーキテクチャ

# 7.3 インポートされた Simulink モデルの内容

Simulink インターフェースによって生成される ASCET モジュールには、Simulink モデルの全体と Simulink 数値演算ルーチンが、C コードの形式で含まれます。モ ジュール名には、Simulink モデルのファイル名が使用されます(たとえばファイ ル名が gas\_eng.mdl の場合、モジュール名は gas\_eng)。

本章では、Simulink モデルをインポートしたときに生成されるすべての ASCET データベースアイテムについて説明します。

7.3.1 モデル変数のマッピング

各 Simulink 変数は、それぞれ個別の ASCET 変数にマッピングされます。下の表 は、その対応関係をまとめたものです。

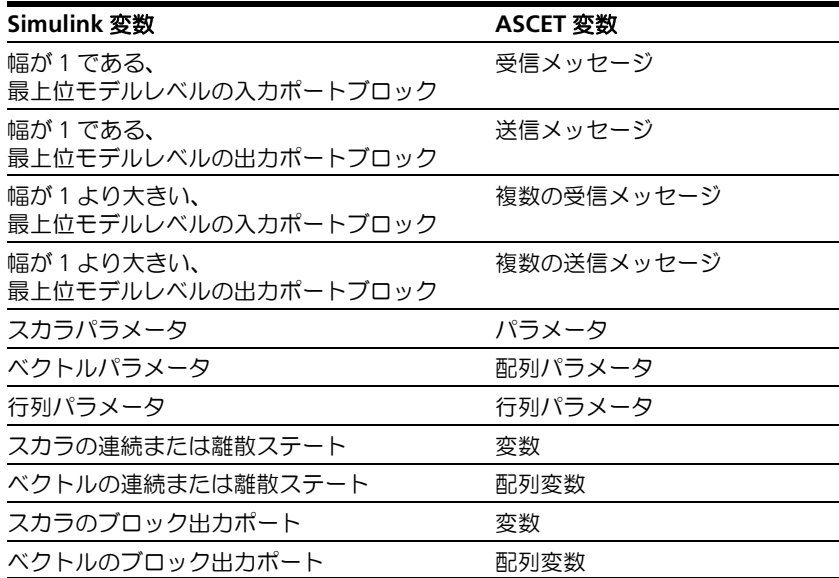

最上位モデルレベル(ルートレベル)の入力ポートブロックと出力ポートブロッ クだけが ASCET の送信メッセージと受信メッセージにマッピングされます。幅 が 1 より大きい入力ポートブロックおよび出力ポートブロックは、複数の送信 メッセージと受信メッセージにマッピングされます。

# 7.3.2 プロセス

モデルのインポート時に、C 言語で実装された以下のプロセスが ASCET モジュー ル内に生成されます。

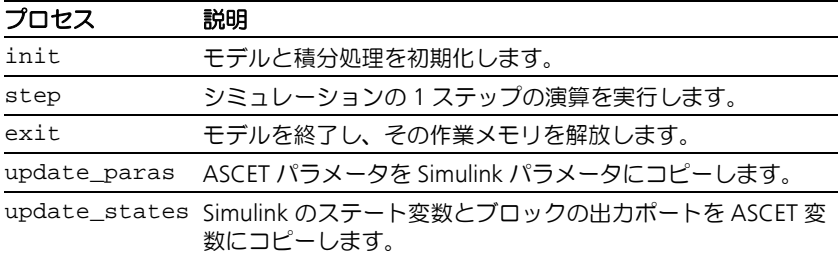

シミュレーションの 1 ステップの演算が実行される時には、まず ASCET の受信 メッセージが Simulink の入力ポートブロックの信号にコピーされてから、実際の 演算処理が実行されます。そして、Simulink の出力ポートブロックの信号が ASCET の送信メッセージにコピーされます。

インポートされた Simulink モデル内のパラメータを適合する場合は、 update\_paras プロセスが必要です。このプロセスが実行されるたびに、 ASCET 実験環境で変更された内容がすべて Simulink モデルに転送されます。

また、インポートされた Simulink モデルのステート変数の値とブロックの出力 ポート信号を画面表示するには、update\_states プロセスが必要です。このプ ロセスが実行されると、対応する ASCET 変数の値が更新されます。

このように、update\_paras プロセスと update\_states プロセスは、イン ポートされた Simulink モデルの実行中に測定と適合を行う場合に限り必要です。 このような Simulink プロセスの実行には時間がかかるので、他のモデル(ステッ ププロセス)よりも大きいインターバルで実行されるようにしてください。 図 [7-2](#page-65-0) は、各種変数とそれらを処理するプロセスとの関係を示しています。

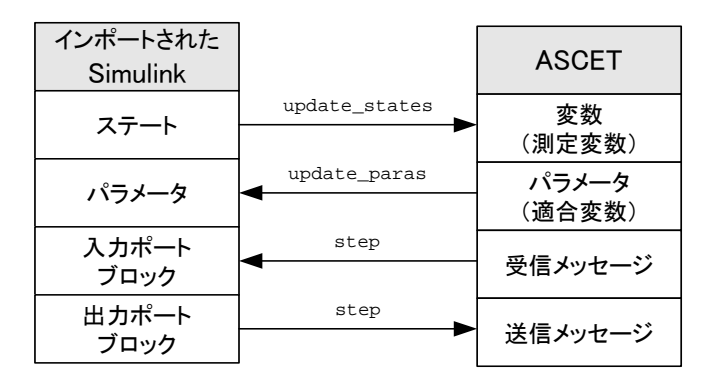

<span id="page-65-0"></span>図 **7-2** データとプロセス

# 7.3.3 タスク

前述の各プロセスを実行するために必要なタスクは、Simulink 統合機能により自 動的に生成され、ASCET プロジェクトエディタの"OS"タブで内容を確認するこ とができます。各タスクには、必要なプロセスが自動的に割り当てられます。

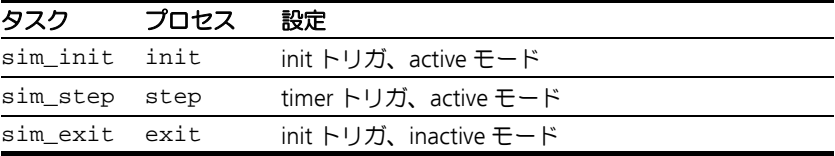

update\_paras プロセスと update\_states プロセスについては、タスクは生 成されません。モデルのサイズによってはこれらのプロセスの実行に非常に長い 時間がかかる場合があるので、これらのプロセスの実行タイミングはユーザーが 指定します。通常、これら 2 つのプロセスは、step タスクよりも大きなイン ターバルで実行されるようにしてください。sim\_step タスクの周期は Simulink モデル内で定義されたステップサイズに相当します。

# 注記

タスク名は、Real-Time Workshop のオプション設定によって変更することがで きます。タスク名が変更された後に Simulink モデルが再度インポートされた場 合、以前のタスクとプロセスは自動的に削除されません。それらはマニュアル 操作で削除してください。 このことは、Simulink モデルが ASCET プロジェクトエディタの"Elements"

ペーンで削除された場合にもあてはまります。

# 7.3.4 クラス

モデルのインポート時には、非常に多くのクラスが ASCET データベース内に生成 され、これらのクラスが、生成されたモジュールのプロセスから参照されます。 クラスの数と名前はインポートされたモデルにより異なりますが、以下のクラス は必ず生成されます。

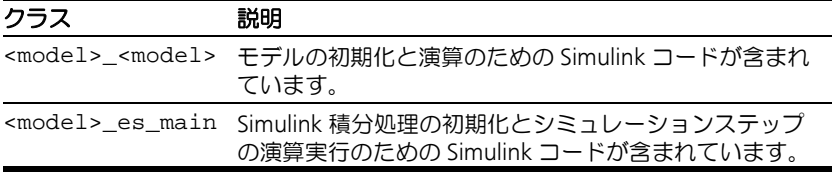

# 7.3.5 生成される変数の名前

Simulink モデルの各変数に対応して、ASCET 変数が 1 つずつ生成されます。 ASCET で生成される変数の名前は、パス名と変数名の 2 つの部分で構成されてい ます。このうち、変数名の部分は、Real-Time Workshop で生成された C コード内 の変数名で、パス名の部分は、その変数が定義されている Simulink ブロックのパ スです。これら2つの部分の間はアンダースコア2文字 ("\_\_")で区切られま す。

#### 生成される変数の例

例として、Vehicle\_a という Simulink モデルに Engine というブロックが含ま れていて、そのブロックの中には Cylinder というブロックが、そしてさらにそ の中に n\_engine という変数が含まれていると仮定します。この場合、変数 n\_engine のパスは Vehicle\_a/Engine/Cylinder となります。また、 Real-Time Workshop では、n\_engine のブロック出力用として s1\_n\_engine というような内部名を生成します。その結果、ASCET 変数の名前は以下のように なります。

Vehiclea\_Engine\_Cylinder\_\_s1\_n\_engine\_B.

この名前においては、各ブロック名はアンダースコアで区切られています。また RTW が生成する内部名は、2 文字分のアンダースコア"\_\_ "によってブロックパ スの部分と区切られています。サフィックスの \_B は、この変数がブロック出力 であることを示しています。

#### 注記

変数名が生成される際、ブロックパスの各エレメント名に含まれる英数字以外 の文字(たとえば Vehicle a 内の"")は削除されます。

RTW オプションダイアログ (73 [ページの表](#page-72-0) 7-1 を参照してください)において **Reverse Quantity Names** オプションがオンになっている場合、ASCET の変数名 は逆の順番 (<variable name>\_\_<path\_name>)で生成されるので、前述の 変数の例では、以下のようになります。

s1\_n\_engine\_B\_\_Vehiclea\_Engine\_Cylinder

変数のタイプにより、以下のいずれかのサフィックス(接尾辞)が変数名に付加 されます。

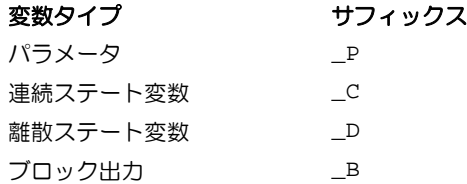

幅 が 1 より大きい入力ポート/出力ポートブロック用には、ASCET 内で複数の変 数が生成されます。このようなブロックの Simulink 名には、プレフィックスが付 きません。たとえば、out という名前の出力ポートブロックについては、変数 out\_01、out\_02、out\_3... が生成されます。

生成される変数の名前の長さは、最長で 128 文字です。各変数の長さの合計がこ れを超える場合、各変数名は自動的に省略されて短くなります。

# 7.4 モデルのインポート

この項では、以下の内容について説明します。

- モデルインポートの実行 (69 ページ)
- インポートしたモデルの扱い (80 ページ)

#### 注意事項

モデルのインポートを行う際は、以下の点に注意してください。

- ブロック名、出力名、パラメータ名に使用できる文字は、英数文字とアン ダースコアのみです。他にいくつか使用できる特殊文字もありますが、そ れらによってエラーが発生する場合があります。
- "signal names"という出力を定義しておいてください。
- エラーが発生した場合は、grt\_malloc.tlc コード生成が実行できるかを確認 してください。エラーが解消されない場合、エラーの原因についての詳し い情報が表示されます。
- user.\* ファイルの保存を行う必要があるため、モデルは書込み禁止にし ないでください。

# <span id="page-68-1"></span>モデルインポートの実行

モデルのインポート処理は、以下に説明するいくつかのステップに分かれます。

- RTW [オプションを設定する\(](#page-68-0)R13 の場合):(69 ページ)
- RTW [オプションを設定する\(](#page-70-0)R14 の場合):(71 ページ)
- Simulink [モデルをインポートする:\(](#page-74-0)75 ページ)
- 検索パスを指定する: (77 ページ)
- [インポートされたモデルをセットアップする:\(](#page-77-0)78 ページ)
- 複数の Simulink モデルのインポート (78 ページ)

# <span id="page-68-0"></span>**RTW** オプションを設定する(**R13** の場合):

- Simulink モデルを開きます。
- **Simulink** から **Tools** → **Real-Time Workshop** → **Options** を選択します。

"Simulation Parameters"ダイアログボックスが 開きます。

- "Real-Time Workshop"タブを選択します。
- "System target file"フィールドにETASターゲット etas.tlc を入力します。

Make コマンドや Make ファイルテンプレートの 値が自動的に挿入されます。

• "Category"コンボボックスから、ETAS Simulink Import General Settings とい うエントリを選択します。

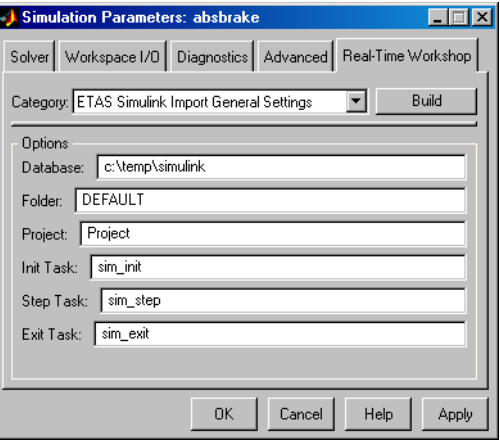

- オプション設定を行います。
- "Category"コンボボックスから、ETAS Simulink Import Advanced Settings と いうエントリを選択します。

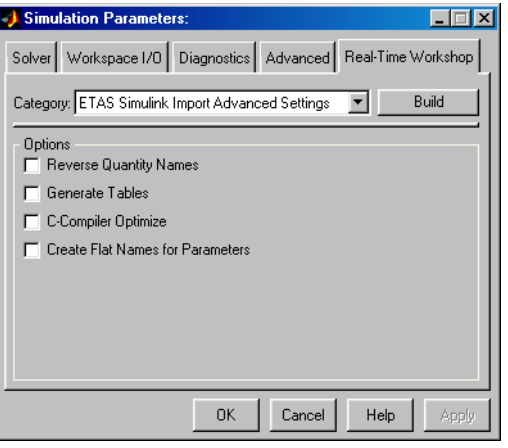

• オプション設定を行います。 各オプションについては、73 [ページの表](#page-72-0) 7-1 を 参照してください。

• "Solver"タブを選択します。

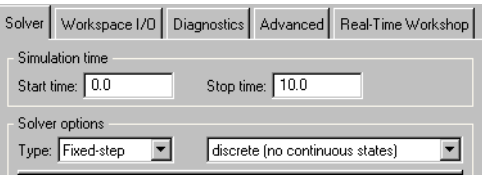

- "Solver Options"フィールドで Fixed-step を選 択し、さらに適切なソルバを選択します。
- すべての設定が終わったら、**OK** をクリックしま す。

# <span id="page-70-0"></span>**RTW** オプションを設定する(**R14** の場合):

- Simulink モデルを起動します。
- **Simulink** から **Simulation** → **Configuration Parameters** を選択します。

"Cofiguration Parameters"ダイアログボックスが 開きます。

- "Cofiguration Parameters"ダイアログボックスの "Select"ペーンで、Real-Time Workshop と いうエントリを開きます。
- "System target file"フィールドにETASターゲット etas.tlc を入力します。

Make コマンドや Make ファイルテンプレートの 値が自動的に挿入されます。

● Real-Time Workshop エントリを展開して ETAS Simulink Import General Settings というエントリを開きます。

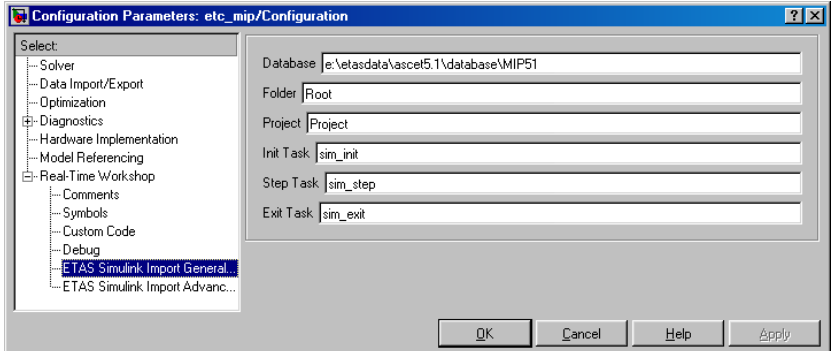

- オプション設定を行います。
- "Select"ペーンの ETAS Simulink Import Advanced Settings というエントリを開きま す。

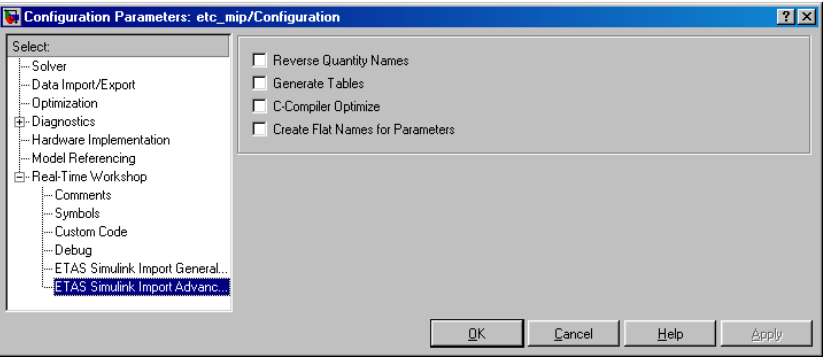

• オプション設定を行います。

各オプションについては、73 [ページの表](#page-72-0) 7-1 を 参照してください。

• "Select"ペーンの Solver というエントリを開き ます。

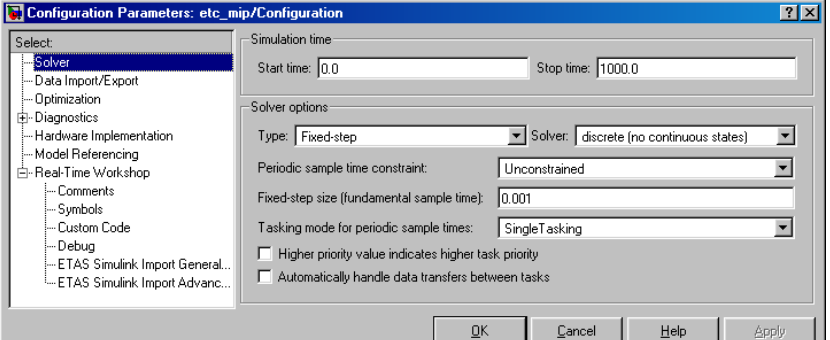

- "Solver Options"フィールドで Fixed-step を選 択し、さらに適切なソルバを選択します。
- すべての設定が終わったら、**OK** をクリックしま す。
*RTW* オプションの設定内容

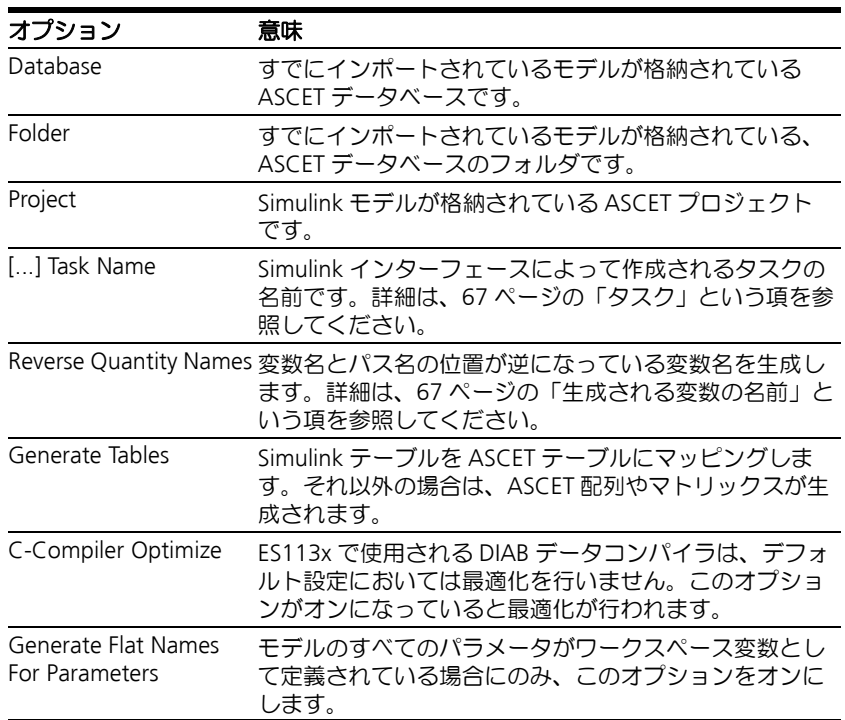

#### 表 **7-1** コード生成オプション

上記以外にもいくつかのオプションがあります。これらのオプションは ETAS 固 有のものではないので、Real-Time Workshop のマニュアルを参照してください。 以下に、それらのオプションの中から特に重要なものをあげて簡単に説明します。

• **Show eliminated statements**(**R13**、**R14**)

コード生成に必要ないステートメントがコメントになります。

• **Loop rolling threshold**(**R13**)**/ Loop unrolling threshold** (**R14**)

基本ブロックの入出力用の配列を持つすべてのエレメントについて、同じ 設定が行われる必要があります。配列長がこのしきい値よりも長くなる と、for ループが生成されます。そして同様の配列を持つ各エレメントに ついて同様のコードが生成されます。

• **Verbose builds**(**R13**)**/ Verbose build**(**R14**)

コード生成の進行状況がメッセージと共に出力されます。

## • **Inline invariant signals**(**R13**、**R14**)

接続された入力により常に一定の値となるブロック出力値が、削除されま す。

#### 注記

このオプションによってコードの効率は向上しますが、この出力値をモ ニタすることができなくなります。

• **Local block outputs**(**R13**)**/ Enable local block outputs**(**R14**)

このオプションがオンになっていると出力値用にローカル変数が生成さ れ、オフになっているとグローバル変数が生成されます。

• **Force generation of parameter comments**(**R13**) **/ Verbose Comments for SimulinkGlobal Storage Class**(**R14**)

このオプションがオンになっていると、オリジナルのパラメータ名とブ ロック名を含むパラメータについて、コメントが生成されます。オプショ ンがオフになっていると、モデル内に 1000 以上のパラメータが含まれる 場合、コメントは生成されなくなります。パラメータ数が 1000 未満の場 合は、このパラメータはコード生成に影響を与えません。

• **Buffer reuse**(**R13**)

コード生成時に、各変数ごとに個別のメモリを割り当てず、不要になった メモリを再利用します。

#### 注記

警告:この機能により、モニタされる出力値が正しく表示されなくなる 場合があります。通常このオプションはオフにしておいてください。

• **Include system hierarchy number in identifiers**(**R13** のみ)

生成される名前の長さに影響します。

#### • **Expression folding**(**R13** のみ)

"Expression folding"は、複数の式を組み合わせて 1 つの短い式を作成す る(つまり「式を畳み込む」)機能です。これによりコードは効率化され ますが、これは単純な Simulink 基本ブロックが使用されている場合にのみ 適用されます。これによって変更される中間出力も削除されるため、通常 はこのオプションはオフにしておいてください。この機能により S ファン クションの各出力値用にそれぞれ変数が生成されるため、モデルに S ファ ンクションのみが含まれ Simulink 基本ブロックが含まれない場合は、この オプションはコード生成に影響しません。

#### 注記

R14 の場合、この「式の畳み込み」機能は複数のオプションでモードを 設定する必要があります。詳しくは RTW のユーザーズガイドをお読み ください。

• **Fold unrolled vectors**(**R13** のみ)

入出力用の配列を持つ式も畳み込まれます。

• **Enforce integer downcast**(**R13**) **/ Ignore integer downcasts in folded expressions**(**R14**)

このオプションは常にオンにしておいてください。オフになっていると オーバフロー(たとえば 32 プロセッサでの 8 ビットまたは 16 ビット演 算によるオーバーフロー)が発生する可能性があります。

• **Generate comments**(**R13**) **/ Include comments** (**R14**)

コード内にコメントを生成します。

"Simulation Parameters"ダイアログの"Advanced"タブでは、Real-Time Workshop のコード生成に影響するオプションを設定でき、これらのオプション を以下に簡単にまとめます。詳しくは Simulink のマニュアルを参照してくださ い。

• **Inline parameters**(**R13**、**R14**)

すべてのパラメータが"inline"として扱われます。つまり、それらの値 が定数として使用され、これはつまり、コード内のすべての依存式が必要 に応じて単純化されることを意味します。しかしこのようにコード生成さ れたパラメータの値は、以後の変更ができなくなります。パラメータ値が MATLAB ワークスペースから提供される場合、"Configure..."ボタンを使 用して、各パラメータごとに設定を行うことができます。

• **Block reduction**(**R13**) **/ Block reduction optimization**(**R14**)

"Expression folding"に似た機能です。通常はオフにしておいてください。

• **Boolean logic signals**(**R13**) **/ Implement Logic Signals as Boolean Data**(**R14**)

旧バージョンの Simulink では許可されていなかったコードの妥当性を チェックします。旧バージョンのモデルを使用している場合以外は、常に オンにしておいてください。

• **Parameter pooling**(**R13** のみ)

このオプションは、モデルのパラメータが MATLAB ワークスペース内で定 義されていて、同一の配列が非常に多く存在している場合にのみ影響しま す。通常はオフにしておいてください。

• **Signal storage reuse**(**R13**、**R14**)

RTW に対してシグナルメモリの再利用を要求します。"Buffer reuse"と似 た機能です。通常はオフにしておいてください。

## **Simulink** モデルをインポートする:

<span id="page-74-0"></span>• ASCET のコンポーネントマネージャを開きます。

• 新しいプロジェクトを作成し、プロジェクトエ ディタで開きます。

#### または

- プロジェクトエディタで既存のプロジェクトを開 きます。
- プロジェクトエディタで **Simulink** → **Import Model** を選択します。

"Simulink Integration"ダイアログボックスが開 きます。

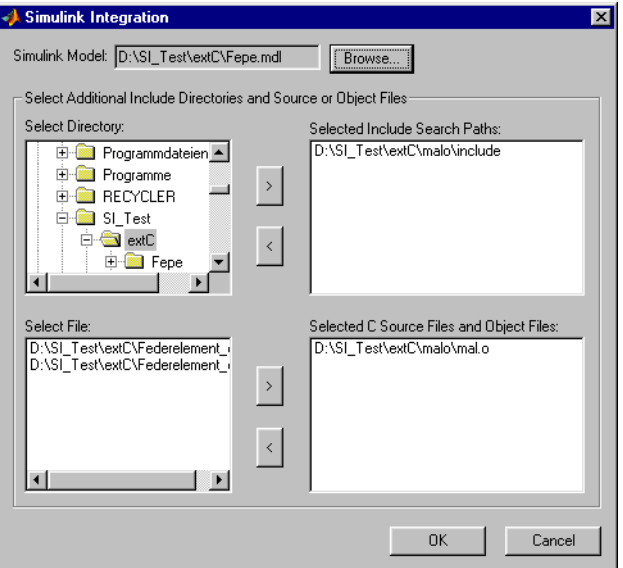

- インポートする Simulink モデルを選択します。 "Selected Directory"フィールドに現在のディレ クトリツリーが表示されます。
- 外部の C ソースコードやオブジェクトファイルを 使用しない単純なモデルの場合、検索パスを指定 する必要はありません。
- **OK** をクリックします。

#### <span id="page-76-0"></span>検索パスを指定する:

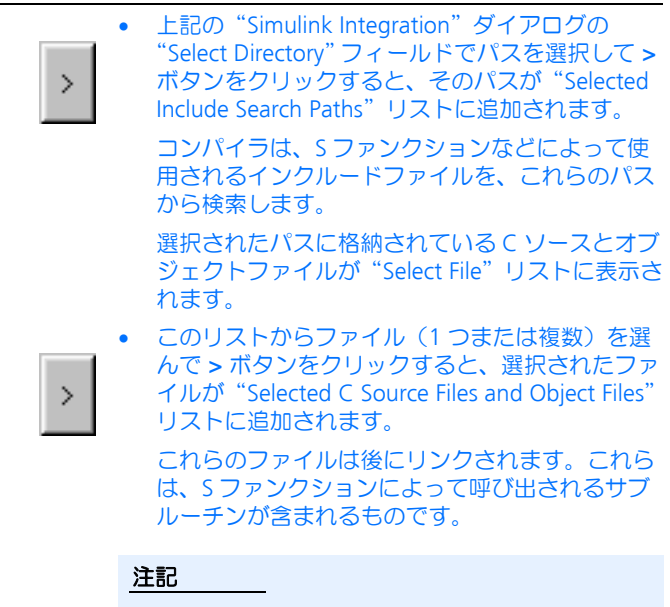

これらのオブジェクトファイルが生成された時の ターゲットとコンパイラが、プロジェクトのター ゲットとコンパイラに一致している必要がありま す。

• **OK** をクリックします。

上記の操作によって Simulink モデルがインポートされます。実際には 65 [ページ](#page-64-0) [の「インポートされた](#page-64-0) Simulink モデルの内容」に示されているデータ構造体が、 ASCET データベース内に生成されます。MATLAB は、モデルのインポート実行時 に自動的に起動され、インポート過程の個々のステップが MATLAB コンソール ウィンドウに表示されます。この時発生する可能性のあるエラーについての詳細 は、83 [ページ「トラブルシューティング」の章を参照してください。](#page-82-0)

モデルインポートが正常に終了した後、オペレーティングシステムおよびグロー バル通信に関して以下のような設定を行ってください。

## インポートされたモデルをセットアップする:

update\_states および update\_paras プロセ スを、必要に応じて任意のタスクに割り当てま す。

これらのプロセスは大きなインターバルで実行さ れるのが普通なので、自動的には割り当てられま せん。詳細は、66 [ページの「プロセス」](#page-65-0)という 頂を参照してください。

- グローバルエレメント(送信メッセージと受信 メッセージ)を作成、あるいは名前を変更して Simulink 変数名にあわせ、プロジェクトのグロー バル通信をセットアップします。
- **Global Elements** → **Resolve Globals** を選択し て、グローバルエレメントの参照を解決します。

#### 注記

Simulink インターフェースが生成した ASCET 変数(送信/受信メッセージな ど)の名前は変更しないでください。変更してしまうと、その後同じモデルを 改めてインポートするたびに同じ変更作業を繰り返さなければならなくなりま す。またプロジェクトに定義されているグローバルエレメントのうち、生成さ れるエレメントにマッピングされるものの名前は、必ず変更してください。こ うしておけば、モデルを再インポートした後も設定を変更する必要がありませ  $h_{\alpha}$ 

## 注記

インポートされた Simulink モデルでオフラインシミュレーションを実行する際 は、シミュレーション実行開始前に、イベントジェネレータで"Exit"タスクを 無効にしておいてください。これを行わないと、L1 エラーによってシミュレー ションが即時に終了してしまいます。

#### <span id="page-77-0"></span>複数の *Simulink* モデルのインポート

Simulink インターフェースでは、1 つの ASCET プロジェクトに複数の Simulink モ デルを連続してインポートすることができます。

この際、以下の点について注意してください。

- 各モデルごとにそれぞれユニークな名前をつけてください。つまり、対応 する .mdl ファイルの名前の最初の 6 文字が、他のファイルと異なるよう にしてください。
- すべてのモデルで同一の積分処理(ソルバ)を使用してください ( ODE1、ODE4 など)。

• すべてのモデルで同一の Simulink タスクモデル(SingleTasking)を使 用してください。

ソルバモードとして SingleTasking が使用されていないと、以下の警告 メッセージが表示されます。

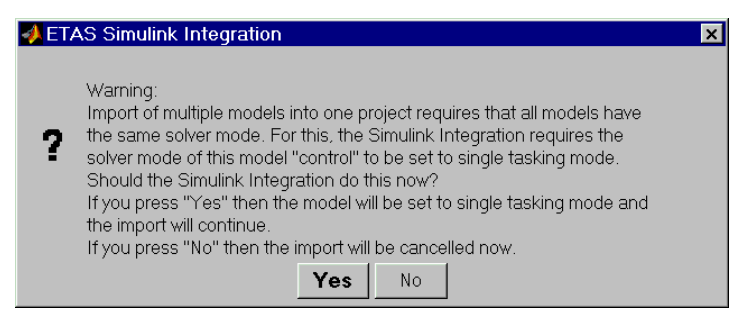

**Yes** をクリックするとモデルのソルバは SingleTasking に設定され、 **No** をクリックするとエラーメッセージが表示されます。

- モデルのインポート時に、すべての Simulink モデルが同じ基本ステップサ イズを使用していること、またそうでない場合は各シミュレーションス テップタスクの名前がそれぞれ異っていることを確認してください。
- モデルパーツが S ファンクションを使用している場合、ある特定の S ファン クションは、インポートされる複数のモデルにおいて同時に使用されてい ることが許されません。この場合、S ファンクションの名前を変更し、各 パーツからそれぞれ異なる名前で呼び出されるようにしてください。
- Simulink の各入力/出力に対して ASCET メッセージが生成されるため、た とえば ModelA に pressure\_A という出力があり、ModelB にも pressure\_A という入力がある場合、ASCET の一般的な規則に従って、 これらの入力と出力は暗黙的に接続されます(詳しくは、『ASCET リファ レンスガイド』を参照してください)。
- シミュレーションステップタスクは、デフォルトでは sim\_step という名 前です。このデフォルト設定は、Real-Time Workshop のオプション設定 で変更することができます。

#### 注記

Simulink における統合プロシージャは、どのような場合でも必ず自動設 定によって行うようにしてください。自動設定を変更した場合、イン ポート中やシミュレーション実行中にエラーが発生します。

#### 注記

モデルの範囲を越えたシーケンシングは、複数の Simulink モデルがインポート されたときに数値的な問題を招く原因となるため、行われません。インポート されたモデルのシーケンシングは、適宜マニュアル操作で調整してください。

#### 7.4.1 インポートしたモデルの扱い

この項には、インポートされたモデルの使用方法に関する以下の項目について説 明します。

- <span id="page-79-2"></span>● ターゲットの変更 (80 ページ)
- [インポートとコンパイルを異なる](#page-79-1) ASCET セッション内で行う(80 ページ)
- [ファンクションコールサブシステムを](#page-80-0) ASCET に組み込む(81 ページ)

#### <span id="page-79-0"></span>ターゲットの変更

インポートしたモデルが、たとえば PC ターゲット用のものであった場合、それ を実験ターゲット(ES1130 または ES1135)上で実行するには、そのモデルを新 しいターゲット用のものとしてコピーする必要があります。

#### インポートしたモデルを他のターゲット用にコピーする:

- プロジェクトエディタで、コード生成とターゲッ トについてのオプションを、コピー先とするター ゲットにあわせて変更します。
- **Extras** → **Copy C-Code From** を選択します。
- コピー元とするターゲットを、選択ボックスから 選択します。 モデルをインポートしたときに選択されていた

ターゲットを選択します。

- "**OS**"タブをクリックします。
- **Operating System** → **Copy From Target** を選択 します。
- モデルをインポートしたときに選択されていた ターゲットを選択します。
- "**Files**"タブをクリックします。
- **Project Files** → **Copy From Target**を選択します。
- モデルをインポートしたときに選択されていた ターゲットを選択します。

これで、モデルのコンパイルと実験が行えるよう になりました。

#### <span id="page-79-1"></span>インポートとコンパイルを異なる *ASCET* セッション内で行う

ASCET のオプションダイアログで **Keep files in Generation Directory on Shutdown** オプションがオフになっていると(詳しくは『ASCET ユーザーズガイ ド』を参照してください)、ASCET のコード生成ディレクトリである .¥cgen¥ 内 のファイルは、ASCET をシャットダウンした時に自動的に削除されます。このオ プションをオンにすると、次回のセッションからファイルの削除は行われなくな ります。

前回のセッション終了時に .¥cgen¥ ディレクトリ内のファイルが削除されてい た場合、モデルのコンパイル時に必要なヘッダファイルやコンフィギュレーショ ンファイルはハードディスク上には存在しません。しかしこれらのファイルの内 容は ASCET データベース内にプロジェクトと共に保存されているため、いつでも ファイルを復元することができます。この作業は、前回の ASCET セッションにお いてインポートされ、まだコンパイルされていないモデルを、今回のセッション でコンパイルする場合に必要です。

#### プロジェクトファイルを復元する:

- プロジェクトエディタの"Files"タブをクリック します。
- **Project Files** → **Write all Files** を選択します。

ファイルが復元されます。これで、前回のセッ ションでインポートのみを行ったモデルをコンパ イルできます。

<span id="page-80-1"></span><span id="page-80-0"></span>ファンクションコールサブシステムを *ASCET* に組み込む

ファンクションコールサブシステムをインポートするには、インポートするブ ロックについて以下のようにセットアップを行う必要があります。

## ファンクションコールサブシステムをセッティングする:

- Simulink モデル内の "Function Call Subsystem" ブロックを右クリックします。
- **Subsystem parameters** を選択します。

"Block Parameters: Function Call Subsystems!ダ イアログ開きます。

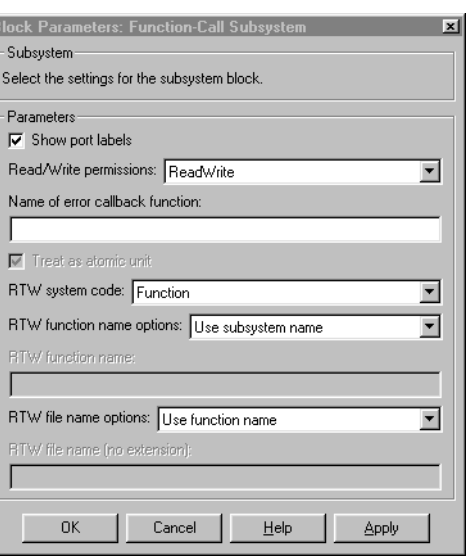

• 以下のように設定します。

Simulink インターフェースでファンクションコールサブシステムをインポートす る際、そのサブシステム用にいくつかのプロセスが生成されますが、それらのプ ロセスはタスクリストには組み込まれません。たとえば model というモデルに subsys という Simulink サブシステムを組み込む場合、以下のような 3 つの ASCET プロセスが生成されます。

- subsys\_initialize\_model
- subsys\_start\_model
- subsys\_model

サブシステムの組み込みは、以下のように行います。

## ファンクションコールサブシステムのプロセスを組み込む:

- トリガの初期化を行う初期化タスクがまだ作成さ れていない場合は、それを作成します。
- 初期化タスクに subsys\_initialize\_model というプロセスを割り当て、メインの Simulink モ デル内の \*\_init\_\* というプロセスの後に配置 します。

• subsys start modelというプロセスを初期化 タスクに割り当て、 subsys\_initialize\_model プロセスの後に、 最後のプロセスとして配置します。

複数の Triggered サブシステムが存在する場合は、 それらの初期化プロセス \*\_initialize\_\* は、 すべて \*\_start\_\* プロセスの前に実行される ようにしてください。

- トリガ用のイベントタスクを作成します。
- Triggered サブシステムから生成された Simulink プ ロセス、subsys\_model をタスクに割り当てま す。

#### 注記

<span id="page-82-1"></span>上記の処理は、Simulink モデルをインポートする たびに毎回行ってください。

タスクをトリガするイベントは、RTIO エディタなどにおいて、個別に定義する必 要があります。

## <span id="page-82-0"></span>7.5 トラブルシューティング

本項では、Simulink モデルをインポートするときに発生する可能性のあるいくつ かの問題とその解決策について説明します。

*MATLAB 存起動できない* 

エラーメッセージ: "Fatal Error: Cannot start MATLAB engine."

原因:MATLAB が PC 上にインストールされていません。

対策:適切なバージョンの MATLAB をインストールしてください。

#### パス名の空白文字によってインポートエラーが発生する

エラーメッセージ: "Error (execstring): 0 - Unterminated string" and "Error (execstring): -1 - syntax error" (MATLAB コマンドウィンドウに表示されます。)

## 原因: **Simulink** は、**RTW** オプションダイアログにおいて空白文字を含む文字列 を扱うことができません。

対策:ASCET データベースへのパスに空白文字が含まれないようにしてくださ  $\mathsf{U}\mathsf{L}$ 

*Simulink* モデルをコンパイルできない

原因 **1**:ASCET のシャットダウン時に cgen ディレクトリが削除されました。

対策 **1**:プロジェクトファイルを復元してください。詳細は、80 [ページの「イン](#page-79-1) [ポートとコンパイルを異なる](#page-79-1) ASCET セッション内で行う」という項を参照してく ださい。

原因 **2**:Simulink モデルに外部 C コードが含まれています。

対策 **2**:Make コマンドを修正して、外部 C コードを統合します。詳細は、[77](#page-76-0) [ページの「検索パスを指定する:」と](#page-76-0)いう項を参照してください。

オフラインシミュレーションがキャンセルされてしまう

エラーメッセージ: "L1-Message Fatal Error"

原因: ASCET がオフライン実験のイベントリストに Exit タスク sim\_exit 用の イベントを挿入しました。

対策:イベントジェネレータでこの Exit タスク用のイベントを無効にします。

*TCP/IP* を正しく設定できない

エラーメッセージ: "Cannot start Tool server on port 32503"

原因 **1**:ドライバがインストールされていないか、または正しくインストールさ れていません。PC カードが取り外されている可能性もあります。

対策 **1**:ネットワークの接続と設定を確認してください。

<span id="page-83-0"></span>原因 **2**:TCP/IP が正しく設定されていません。ループバックアダプタが必要です。

対策 **2**:システム管理のご担当の方にご相談ください。

# 8 お問い合わせ先

**ETAS GmbH**

**ETAS S.A.S.** 

<span id="page-84-0"></span>製品に関するご質問等は、各地域の ETAS 支社までお問い合わせください。

ヨーロッパ(フランス、ベルギー、ルクセンブルグ、イギリスを除く)

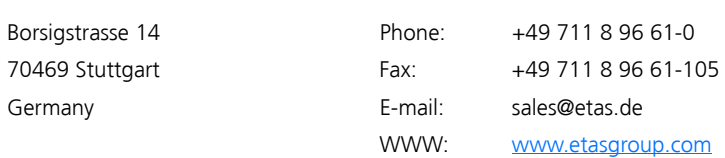

## フランス、ベルギー、ルクセンブルグ

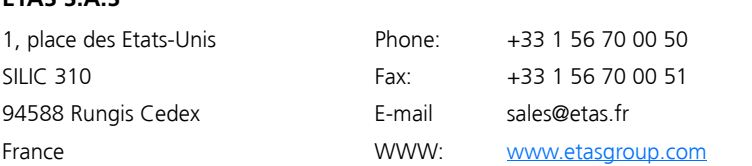

## イギリス **ETAS Ltd**.

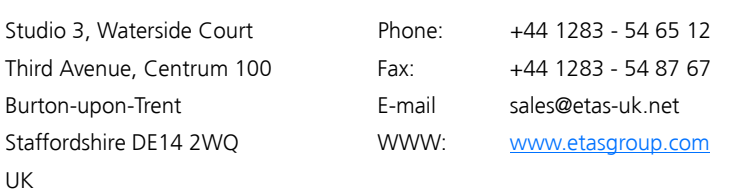

#### *USA*

## **ETAS Inc.**

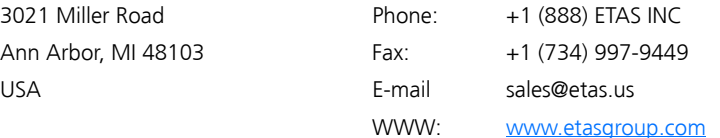

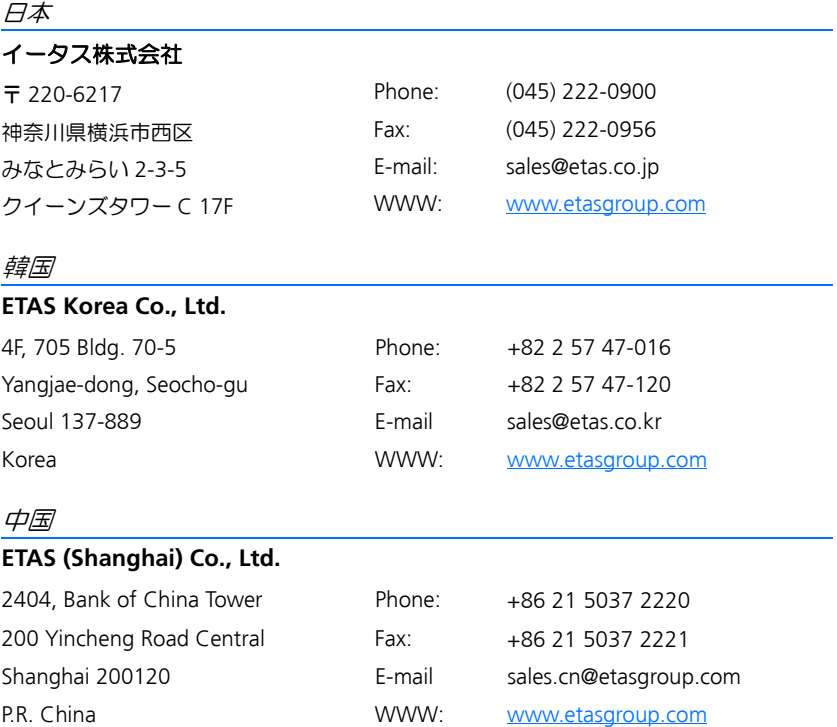

# 索引

## **A**

[ASCET 7](#page-6-0) [クラス](#page-66-2) 67 [タスク](#page-66-3) 67 [プロセス](#page-65-1) 66 ASCET からの呼び出し C [コードの](#page-18-0) CT ブロック 19 C [コードブロック](#page-17-0) 18 [実験レベル](#page-18-1) 19~ [26](#page-25-0)

## **C**

checkMatlabError [56](#page-55-0) C [コードの](#page-18-0) CT ブロック 19

## **M**

[MATLAB 7](#page-6-1) [MATLAB - ASCET](#page-13-0) インターフェース 14 MATLAB [インターフェース](#page-12-0) 13 ~ ?? ASCET からの呼び出し ?? ~ [26](#page-25-1) MATLAB [からのデータ受信](#page-39-0) 40 MATLAB [へのデータ送信](#page-32-0) 33 [エラー処理](#page-55-1) 56 [データ管理](#page-30-0) 31 [データ属性のチェック](#page-50-0) 51

[トラブルシューティング](#page-59-0) 60 [内部ファンクション](#page-57-0) 58 [ファンクションコールの追加](#page-24-0) 25 [プロセス間通信](#page-26-0) 27 [リファレンス](#page-26-1) 27 ~ [59](#page-58-0) [応用例](#page-15-0) 16 [機能](#page-13-1) 14 ~ [17](#page-16-0) MATLAB [エンジン](#page-13-2) 14 MATLAB [からのデータ受信](#page-21-0) 22, [40](#page-39-0) MIGetComplexMatrix [46](#page-45-0) MIGetComplexResult [45](#page-44-0) MIGetComplexScalar [49](#page-48-0) MIGetMatrix [41](#page-40-0) MIGetResult [40](#page-39-1) MIGetScalar [44](#page-43-0) MIGetString [51](#page-50-1) MIGetVector [42](#page-41-0) MIGetComplexVector [48](#page-47-0) MATLAB [ファンクションコール](#page-19-0) 20 MATLAB [ファンクションの実行](#page-23-0) 24 MATLAB [へのデータ送信](#page-32-0) 33 MIPutComplexMatrix [36](#page-35-0) MIPutComplexScalar [38](#page-37-0) MIPutComplexVector [39](#page-38-0) MIPutMatrix [33](#page-32-1)

MIPutScalar [34](#page-33-0) MIPutVector [35](#page-34-0) MIActivateBuffer [58](#page-57-1) miAsc2Char [58](#page-57-2) MIClose [28](#page-27-0) MICreateDouble [31](#page-30-1) MIDestructDouble [32](#page-31-0) MIErrorStatus [57](#page-56-0) MIExecute [28](#page-27-1) MIExecuteAndEcho [29](#page-28-0) MIExecuteWithoutErrCheck [30](#page-29-0) MIGetComplexMatrix [46](#page-45-0) MIGetComplexResult [45](#page-44-0) MIGetComplexScalar [49](#page-48-0) MIGetComplexVector [48](#page-47-0) MIGetLastError [57](#page-56-1) MIGetMatrix [41](#page-40-0) MIGetNCols [52](#page-51-0) MIGetNRows [52](#page-51-1) MIGetResult [40](#page-39-1) MIGetScalar [44](#page-43-0) MIGetString [51](#page-50-1) MIGetVector [42](#page-41-0) MIIsComplex [53](#page-52-0) MIIsEmpty [53](#page-52-1) MIIsReal [54](#page-53-0) MIIsStringl [55](#page-54-0) MIOpen [27](#page-26-2) MIPutComplexMatrix [36](#page-35-0) MIPutComplexScalar [38](#page-37-0) MIPutComplexVector [39](#page-38-0) MIPutMatrix [33](#page-32-1) MIPutScalar [34](#page-33-0) MIPutVector [35](#page-34-0)

## **R**

RTW オプション [設定](#page-68-0) 69, [71](#page-70-0)

## **S**

[Simulink 7](#page-6-2) Simulink [インターフェース](#page-62-0) 63 ~ [84](#page-83-0) [ASCET](#page-66-2) クラス 67 [ASCET](#page-66-3) タスク 67 ASCET [プロセス](#page-65-1) 66 RTW [オプション](#page-68-0) 69, [71](#page-70-0) [インポートしたモデルの扱い](#page-79-2) 80 [システムアーキテクチャ](#page-62-1) 63 [トラブルシューティング](#page-82-1) 83 [変数名](#page-66-4) 67 [モデルのインポート](#page-68-1) 69

Simulink モデル [インポート](#page-74-0) 75 [インポートしたモデルの扱い](#page-79-2) 80 [インポート時に生成される内容](#page-64-1) 65 [モデル変数のマッピング](#page-64-2) 65 [複数の~のインポート](#page-77-0) 78

# い

インポート 複数の Simulink [モデルの~](#page-77-0) 78  $F\to\pi\eta\gamma\sim 69$ 

# え

[エラー処理](#page-55-1) 56 checkMatlabError [56](#page-55-0) MIErrorStatus [57](#page-56-0) MIGetLastError [57](#page-56-1)

# お

オフラインインターフェース 「MATLAB [インターフェース」参照](#page-13-1) オンラインインターフェース 「Simulink [インターフェース」を参照](#page-62-2)

# く

クラス [ASCET 67](#page-66-2)

# し

[システムアーキテクチャ](#page-62-1) 63 [実験レベル](#page-18-1) 19 ~ [26](#page-25-0) MATLAB [からのデータ受信](#page-21-0) 22 MATLAB [ファンクションコール](#page-19-0) 20 MATLAB [ファンクションの実行](#page-23-0) 24 [重複時の対処](#page-25-2) 26 [データ転送](#page-19-1) 20

# た

タスク [ASCET 67](#page-66-3)

#### て データ

MATLAB [からの受信](#page-39-0) 40, [22](#page-21-0) [MATLAB](#page-32-0) への送信 33 [属性のチェック](#page-50-0) 51 [データ管理](#page-30-0) 31 MICreateDouble [31](#page-30-1) MIDestructDouble [32](#page-31-0) データプ属性のチェック

MIGetNCols [52](#page-51-0) [データ属性のチェック](#page-50-0) 51 MIGetNRows [52](#page-51-1) MIIsComplex [53](#page-52-0) MIIsEmpty [53](#page-52-1) MIIsReal [54](#page-53-0) MIIsString [55](#page-54-0)

## と

[問い合わせ先](#page-84-0) 85 トラブルシューティング MATLAB<sub>60</sub> [Simulink 83](#page-82-1)

## な

[内部ファンクション](#page-57-0) 58 MIActivateBuffer [58](#page-57-1) miAsc2Char [58](#page-57-2)

## は

バージョン [サポートされている~](#page-62-3) 63

# ふ

[ファンクションコール](#page-19-0) 20 [追加](#page-24-0) 25 [ファンクションコールサブシステム](#page-80-1) 81 プロセス [ASCET 66](#page-65-1) [プロセス間通信](#page-26-0) 27 MIExecute [28](#page-27-1) MIExecuteAndEcho [29](#page-28-0) MIExecuteWithoutErrCheck [30](#page-29-0) MIClose [28](#page-27-0) MIOpen [27](#page-26-2)

## へ

[変数](#page-21-1) 22 [変数名](#page-66-4) 67

## も

モデル [インポート](#page-68-1) 69 モデルのインポート 複数の [Simulink](#page-77-0) モデル 78